# **T\_D01**

Manfred Tremmel

Copyright © ©1994 by MT Graphic & Design

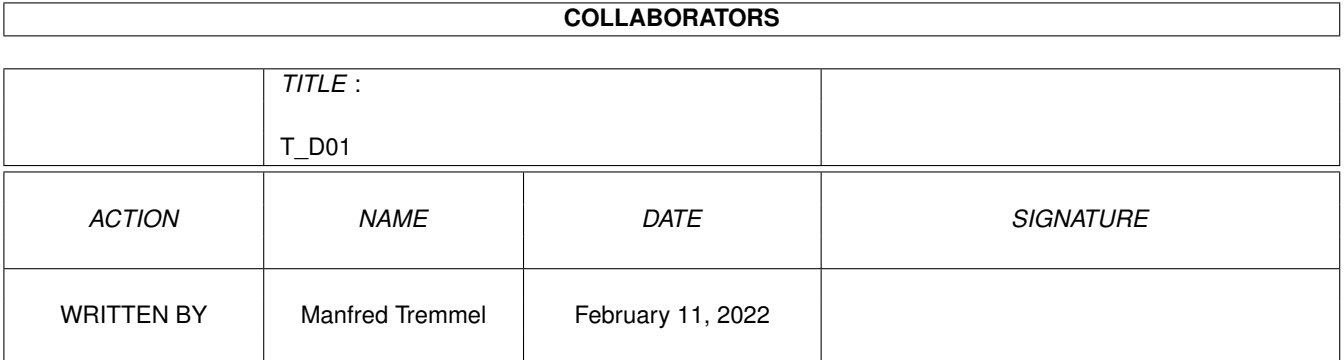

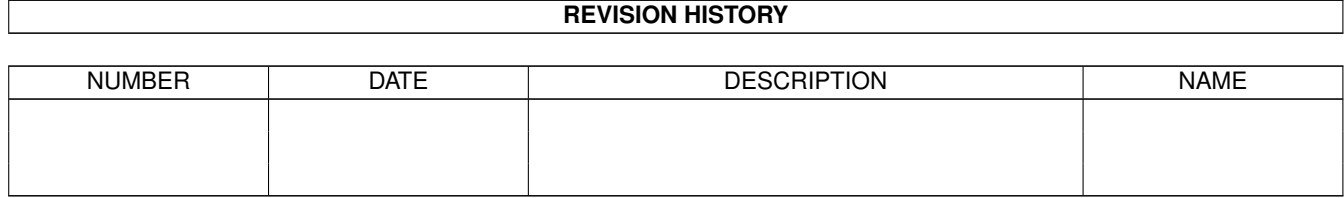

# **Contents**

## $1 T_D01$

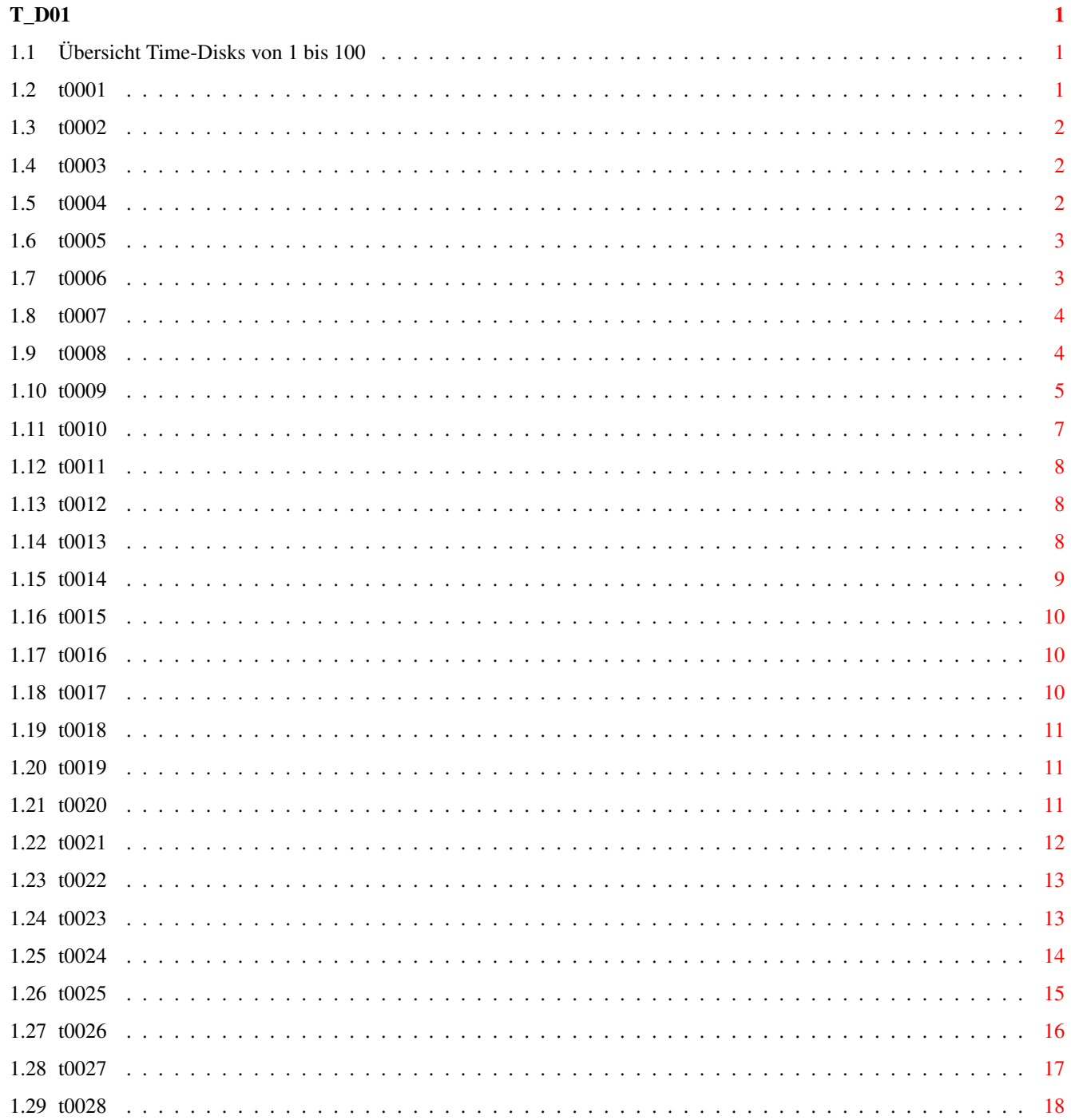

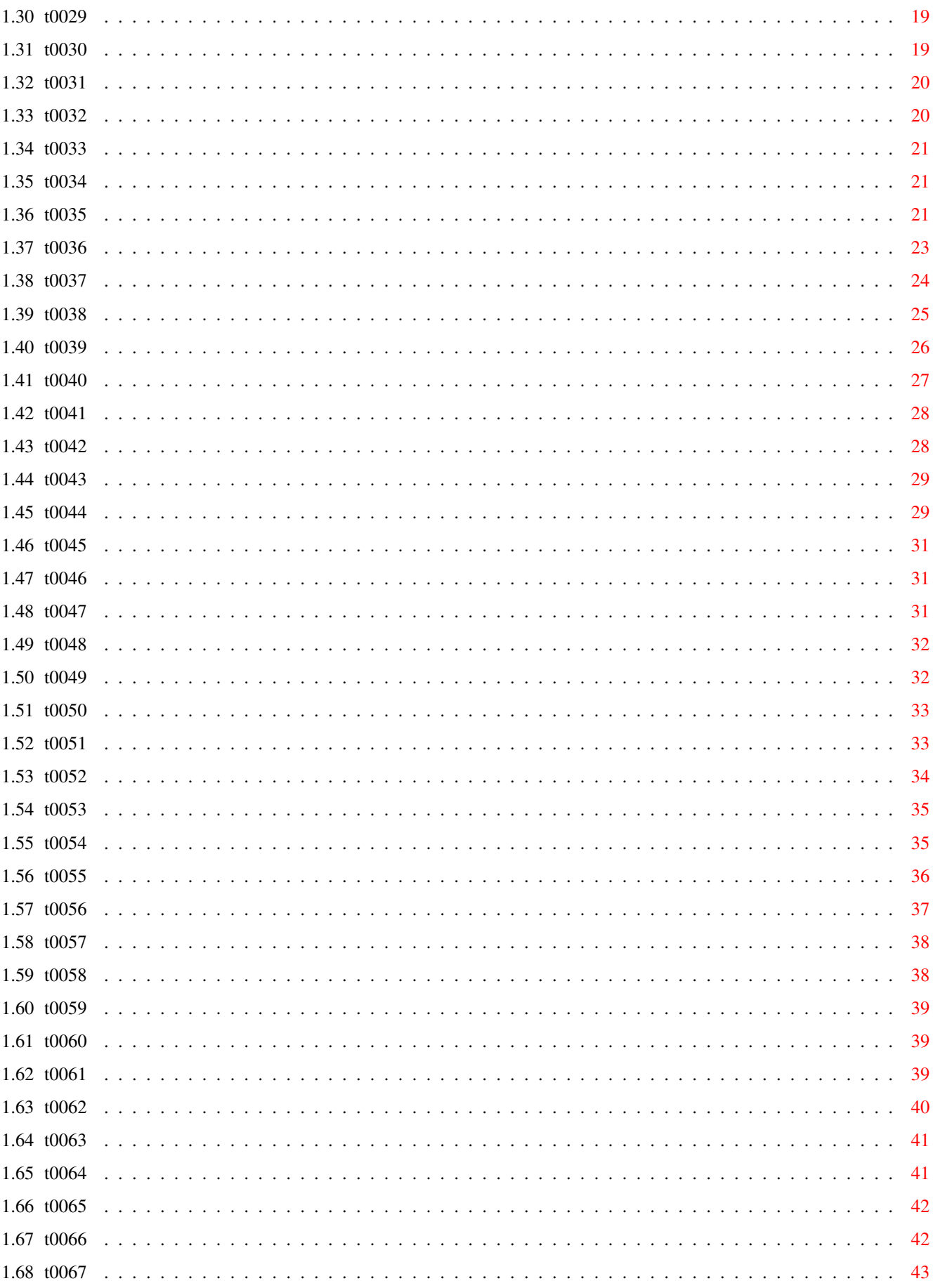

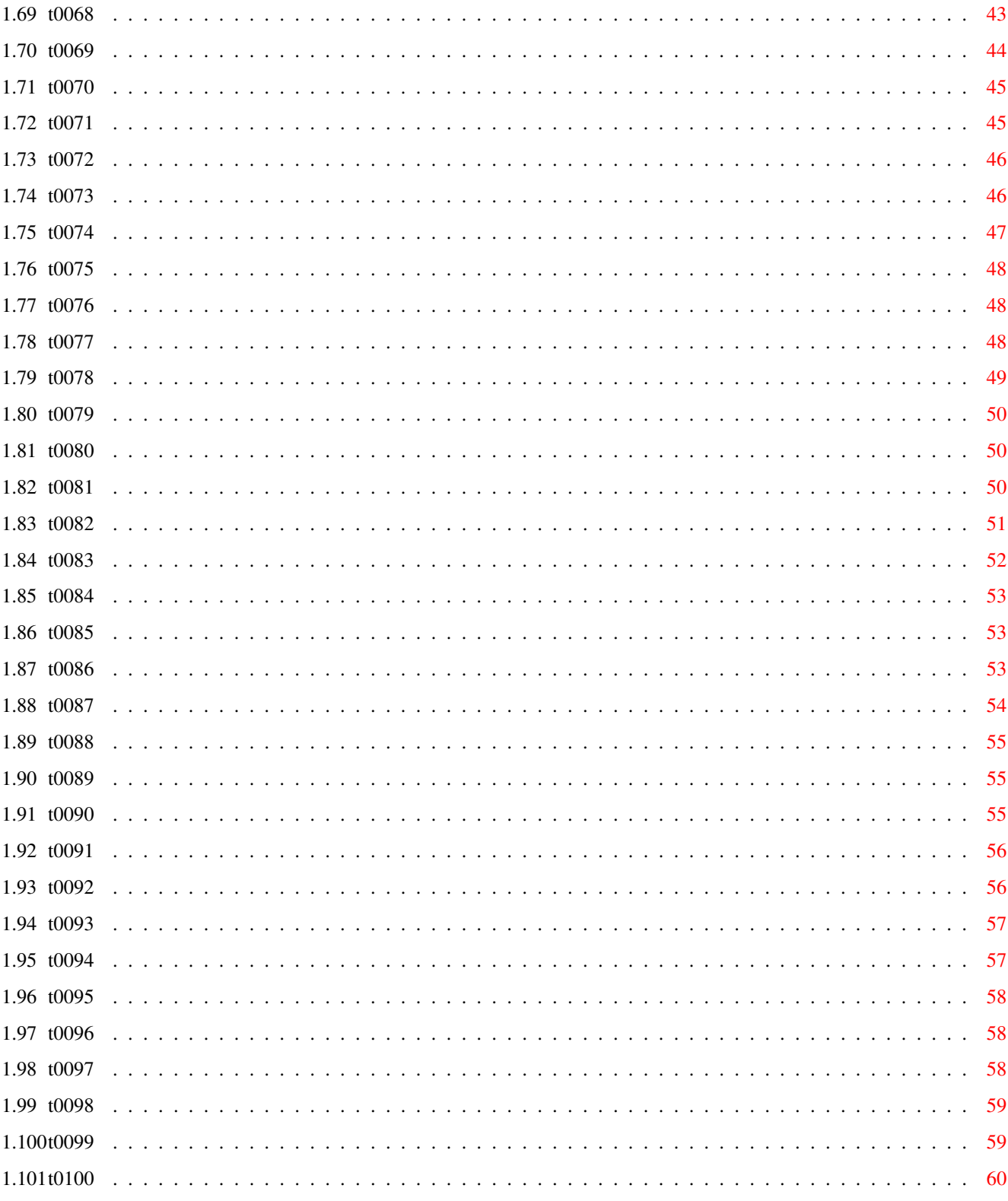

# <span id="page-6-0"></span>**Chapter 1**

# **T\_D01**

# <span id="page-6-1"></span>**1.1 Übersicht Time-Disks von 1 bis 100**

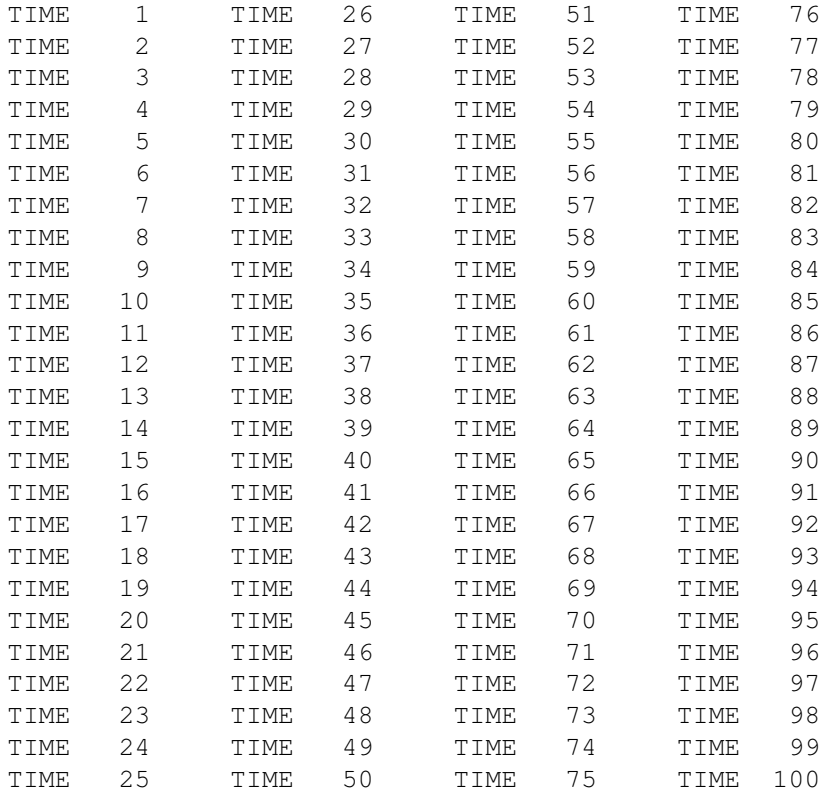

## <span id="page-6-2"></span>**1.2 t0001**

Time 1:

- \* Informationsteil, Privat-Anzeigen, Leserzuschriften
- \* RAD-Hilfe
- \* FastDisk und Diskarranger -mit deutscher Anleitung (Diskettenzugriffs-Beschleuniger)
- \* Virus-Control (deutsche Anleitung)

```
VirusX 3.20
Powerpacker 2.2a -mit deutscher Anleitung
 (Super-Cruncher!)
Translator -mit deutscher Anleitung
 (Übersetzungsprogramm englisch-deutsch)
Bally III
```
- Praxis-CLI (deutsch, für Anfänger)
- VILBM -zeigt IFF-Bilder

## <span id="page-7-0"></span>**1.3 t0002**

Time 2:

```
* BigBench .... vergrößert den WB-Screen
* Clock II .... Titelleisten-Uhr-/Speicheranzeige,
                in Assembler, vermindert kaum Rechenleistung
* Color ....... WB-Farben auf Tastendruck ändern (Assembler)
* cold ........ beim nächsten Reset gibt´s einen Kaltstart
                (Gibt Viren keine Chance!) -Assembler-
* LabelPrint .. Deutsches Labeldruckprogramm
* WWWW ........ Datenerfassungsprogramm
* SmartDisk ... Diskettenmonitor (SUPER!)
* T.rechner ... wissenschaftlicher Rechner in GFA-Basic ge-
                schrieben
* deutsche Anleitungen
```
### <span id="page-7-1"></span>**1.4 t0003**

Time 3:

- \* Update zu dem Translator von TIME 1
- \* Update zum PowerPacker, jetzt Version 2.3a
- \* Informations- und Anzeigenteil
- \* DisKey 1.2 ... deutscher Diskettenmonitor
- \* Speedtest für Festplatten
- \* Zero-Virus mit Brainfile

## <span id="page-7-2"></span>**1.5 t0004**

```
Time 4:
```

```
* Updates ... wieder ein neuer Powerpacker (Version 2.3b)
              Zero-Virus-Dokumentation
* Anzeigenteil
* Shanghai .. TILES (Umsetzung des bekannten Legespiels)
* Intro-Maker mit Dokumentation
* CalcKey ... Taschenrechner, stets auf Tastendruck parat
* FCopy ..... neues Kopierprogramm mit Anleitung
* POVirus ... resetfestes Antivirusprogramm
```
## <span id="page-8-0"></span>**1.6 t0005**

Time 5:

```
* Updates ... Versionsunterschiede zum PowerPacker
* RDM ....... CLIMate - Programm mit sehr benutzerfreund-
             licher Oberfläche mit vielen Features
* APS-Werbung-Infos-News
* VirusX 4.0 das beliebteste und erfolgreichste
             AntiVirenProgramm mit Dokumentation
* Z-Virus II erkennt u.a. den LAMERII-Virus
* NECquic ... schneller Druckertreiber für NEC's
* MED ....... der Musikeditor incl. Abspieler, Instrumenten
             und Songs ! ---- mit deutscher Anleitung!
* DiskBuzz .. Diskettenmonitor mit deutscher Anleitung
```
## <span id="page-8-1"></span>**1.7 t0006**

#### Time 6:

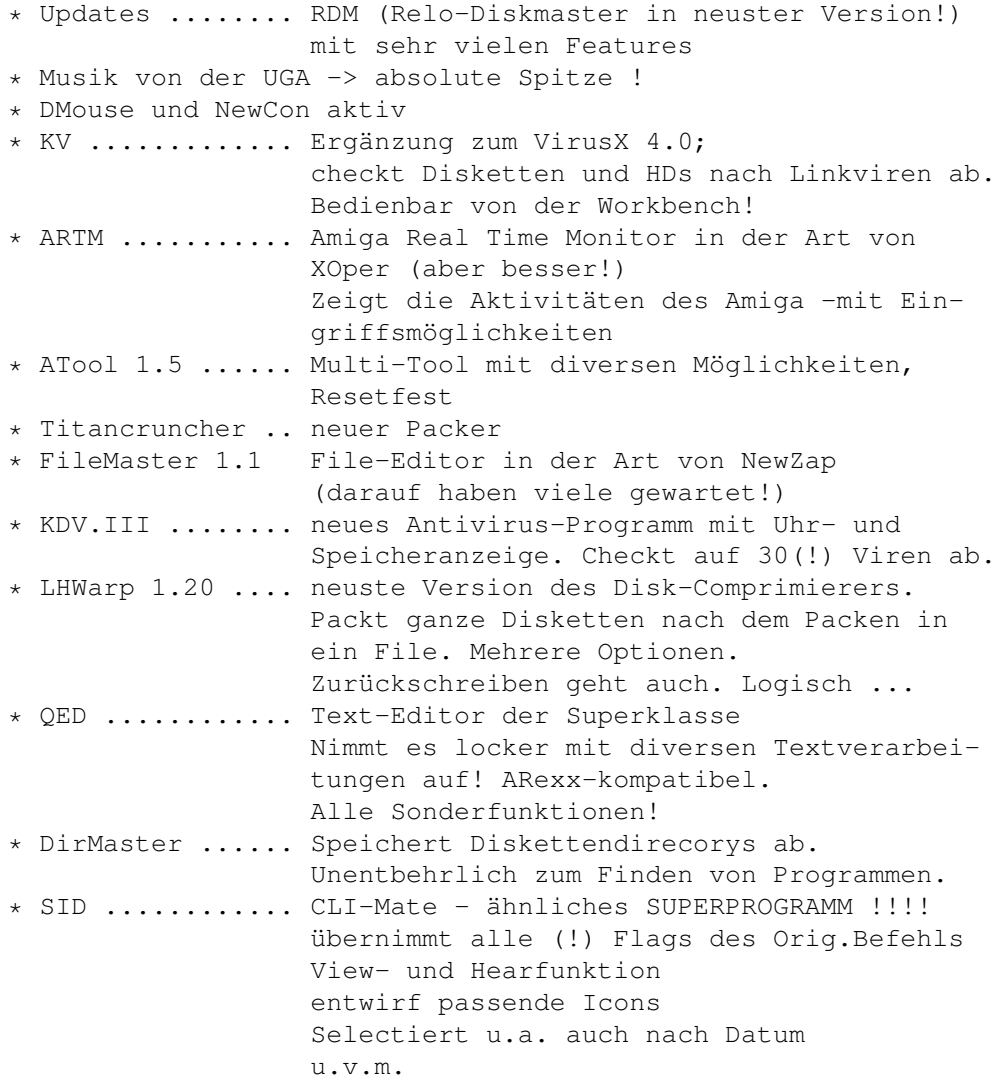

## <span id="page-9-0"></span>**1.8 t0007**

Time 7:

- \* Updates ........ auch hier befindet sich die ersehnte Schublade, in der sich diesmal das neue PPMore sowie PPShow befinden. PPMore dient zum Anzeigen gecruncher Textfiles mit diversen Optionen -nun z.B. auch Suchfunktion. PPShow ist ein neues Programm zum Anzeigen von gecrunchten(!) Bildern. Integriert sind u.a. Druckfunktion und Colorcycling.
- \* C .............. im C-Directory befinden sich diverse Packer-Programme, wie z.B. ARC, LHARC, WARP, LHWARP, PKAZIP, ZAP und ZOO. Diese Programme werden benutzt von UDM!
- \* PACKER ......... UDM ist ein Util zur Umgangsvereinfachung diverser Packer! (siehe unter C) In dieser Schublade befindet sich weiterhin der POWERPACKER 2.2a, der von den Funktionen her dem PP auf der Time 1 entspricht, nur das DIESER PowerPacker "ein kleines Bißchen" schneller ist. (so ca. 10-12x so fix)
- \* RollOn ......... ist ein Shareware-Spiel in der Art von SLIDER (s. Time 8 ). Bei der Zahlung der Shareware-Gbühr gibt´s neue Level!

#### <span id="page-9-1"></span>**1.9 t0008**

Time 8:

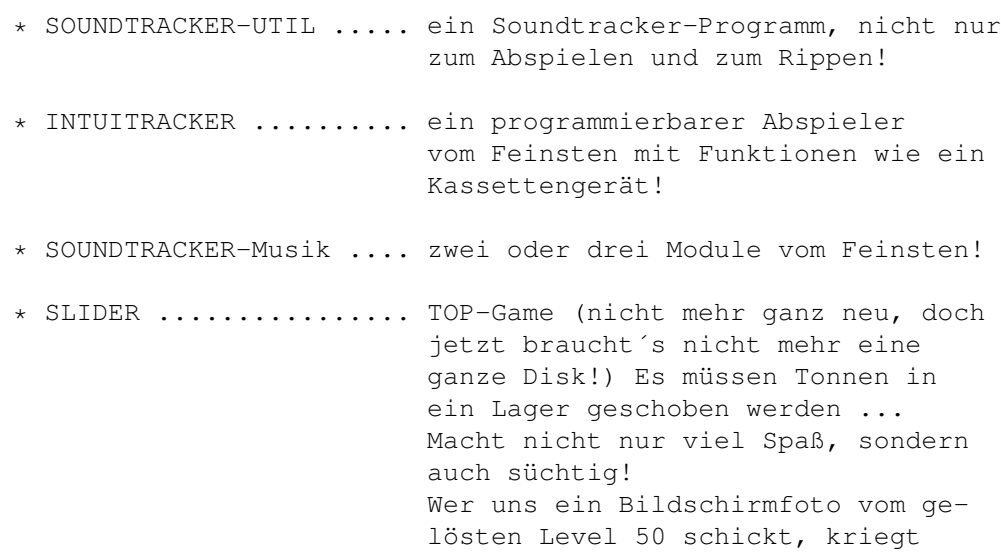

einen Überraschungspreis!!!

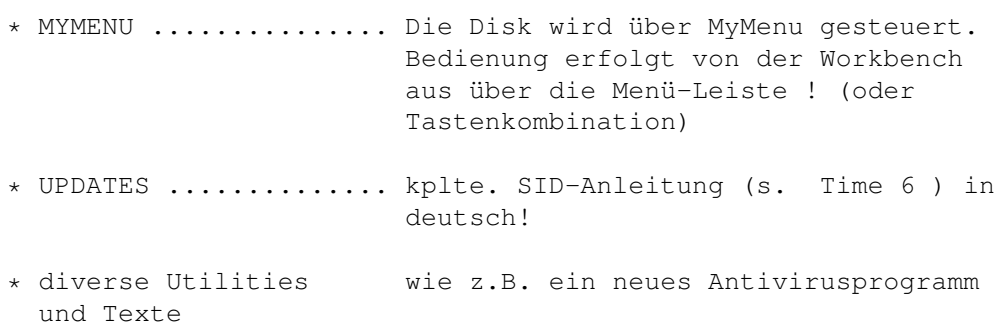

#### <span id="page-10-0"></span>**1.10 t0009**

Time 9:

ShrinkIt

------- gefunden auf der TBAG erlaubt das Entfernen des aktuellen CLI-Fensters, ohne den ablaufenden Batch zu unterbrechen. Sitzt im C-Dir.

OShow -----

ist ein von Oliver Wagner geschriebenes Text-Anzeige-Programm, welches u.a. auch (mit Powerpacker) gecrunchte Texte anzeigt. Sitzt im C-Dir.

PPShow

zeigt (auch gepackte!) Bilder an! Verlassen des Bildes mit rechter Maustaste. Autor: Nico Francois Sitzt im C-Dir.

SMP

 $--$ ist ein Soundtracker-Player, den Dirk Traenapp für uns geschrieben hat. SMP ist in der Lage, sowohl 15- wie auch 31-samplige Soundtracker-Modules abzuspielen !!! Kurzes Doc-File vorhanden. Sitzt im C-Dir.

#### Tracksalv

---------

stammt von der Fish 312 und wurde von uns mit einer deutschen Anleitung versehen. Das sehr nützliche Tool wurde bereits in der startup-sequence aufgerufen, so daß z.B. die TIME schreibgeschützt sein müßte! Testen Sie´s (natürlich mit einer Sicherheitskopie!) Sitzt im C-Dir. unter dem Namen TS!

#### DaVinci -------

von Dirk Buschek ist ein Malprogramm, wobei Dirk schreibt, er sei ständig

dabei, dies Programm zu erweitern und verbessern! Es handelt sich um ein Shareware-Programm! (Wir haben dies Update nach bezahlter Shareware erhalten!!!) Der Font zu DaVinci sitzt im gleichnamigen Verzeichnis. Die normalen Workbench-Fonts, die das Programm ebenfalls unterstützt, sind hier nicht enthalten; diese dürfte ja wohl jeder besitzen. Deutsche Anleitung vom Autor. SID --- Nun, dieses Super-Tool (CliMate ähnlich, aber wesentlich! umfangreicher) befindet sich auf der Time 6 . Diese Time enthält lediglich den von Dirk Traenapp nochmals überarbeiteten Text, eine Anleitung zur erforderlichen SID-configuration (Vorschlag ist im S-Directory!) sowie ein Bild über das SID-Menü mit den einzelnen Funktionen. ACTIVATOR -------- ist das Spitzen-Menü, welches wir auf der TBAG 40a gefunden haben. Dies Menü erlaubt es, unter gleichem Namen ein Textfile zu dem jedem Programm zu speichern und entsprechend aufzurufen. eine von uns erstellte deutsche Anleitung ist vorhanden. FILE MASTER 1.2 --------------- Roger Fischlin hat uns das Update seines Diskmonitors schon vor einiger Zeit zugesandt, doch die Zeit spielte uns wieder einen Streich -die Time war einfach nicht eher zu schaffen... Sorry, Roger! Deutsche Anleitung vom Autor! Number Fumbler ------------- is nix scheinereiisches .. Auf einer neuen RPD haben wir das alte Spiel entdeckt, bei dem die Zahlen 1-15 wieder sortiert werden müssen. Wir fanden die Grafik sehr bemerkenswert! The Turn -------- Wieder ein neues Spiel von Peter Händel! (Wo nimmt der Junge bloß die Zeit her?) Top gemacht -wie immer! Deutsche Anleitung vom Autor -wie immer! Sein ganz neues Spiel (Tricky) sitzt auf der Time 10 ! TransL 1.1 --------- convertiert Binär-Daten zum Assembler-Sources! (Ich glaube, das Programm erhielten wir von Lothar Weimann > Hey Lothar!) geschrieben von PHOENIX! -Anleitung im Programm. Imperium Romanum --------------- ist ein sehr gut gemachtes Strategiespiel von Roland Richter. Ausführliche deutsche Anleitung vom Autor anbei! OneDriveCopy

------------

ist ein Kopierprogramm für ein Laufwerk! Das Programm entstammt von unserer BlitzCopy-Disk und unterliegt unserem Copyright! Das heißt, daß sich dies Copy NUR auf dieser Time-Disk und natürlich auf der BlitzCopy-Disk befinden darf! (Die Original-BlitzCopy-Disk kostet DM 19,--) Dies Copy erkennt einige Viren! und gibt eine entsprechende Warnung aus! Verify ist zuschaltbar. Diskettentest ist möglich, Verify ab- und zuschaltbar.

--------------- Roland Hartz und Ralf Böwing haben das sicherlich nicht unbekannte Elite-ähnliche Shareware-Spiel geschrieben. Wir bieten die Version 1.1 für DM 5,-- an. Da viele User noch im Besitz der 1.0-Version sind, befindet sich die Anleitung der Autoren auf dieser Disk.

## <span id="page-12-0"></span>**1.11 t0010**

Return to Earth

Time 10:

1. SMP (Update!) Auf dieser Time wird ein von Dirk geschriebener Soundtracker-Abspieler vorgestellt, der a) 15- UND 31-samplige Module abspielt! b) gepackte Module (Powerpacker) abspielt! c) die Musik auf CLI-Stop-Befehl beendet oder d) die Musik nach Druck auf beide Maustasten stoppt! e) der auch nach Aufruf einer zweiter Musik, während die erste noch läuft, weder einen Guru noch Musikwirrwarr erzeugt! MODULE. Logisch, daß wieder eine gute ST-Musik vorhanden ist. (wie man´s halt bei der Time gewohnt ist, oder?) Diesmal stammt die Musik von Peter Krause, der uns drei Disk u.a. mit sehr guten digitalisierten Bildern zugesandt hat! ACT-Virenkiller Die neuste Version des umfangreichen Killerprogrammes mit ausführlicher deutscher Anleitung vom Autor! VT 1.67 neustes Updates des deutschen Virenfinders! Ausgezeichnetes Antivirusprogramm gegen Bootblock- und Linkviren! Einfache Bedienung über Menü, Aufruf über startup-sequence möglich. Incl. deutscher Anleitung vom Autor! MUCHMORE Ebenfalls die neuste Version des umfangreichen Soft-Scroll-Text-Anzeige-Programmes (tolles Wort, gell?) Über ein Batch-Programm ist nunmehr auch mit Muchmore das Anzeigen gepackter Texte möglich! Ich hoffe, Fridtjof verzeiht mir, daß ich auch bei seinem Programm

vorm Crunchen nicht zurückschreckte ... Auf Fridtjof´s Original-Muchmore\_2.6-Diskette befinden sich weiterhin ein neues Tetrix-Spiel und diverse MM-Sources. Da dies den Rahmen der Time gesprengt hätte, wurde diese Disk in die Einzel-Disk-Reihe übernommen. TRICKY Peter Händel´s neustes Spiel. Wie immer von bester Qualität und mit ausführlicher deutscher Anleitung vom Autor! MESSY DOS Äußerst brauchbares Utilitie für AMIGA + IBM-PC User! Messy-Dos liest und schreibt MS-DOS-Files auf Amiga-Laufwerken! INTRO

und von Siggi erhielten für die Time 10 ein neues BASIC!-Intro! Allerdings benötigt es mehr als 1/2MB (sonst evtl. Guru!).

#### <span id="page-13-0"></span>**1.12 t0011**

Neu zur AMIEXPO '90 -------------------

Time 11:

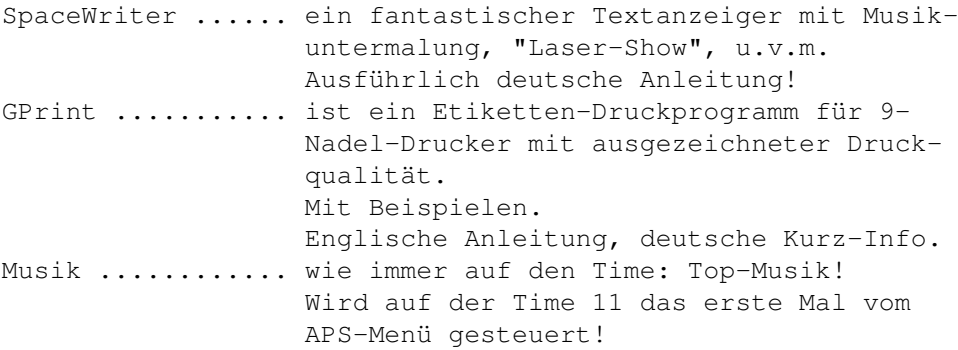

## <span id="page-13-1"></span>**1.13 t0012**

TIME 12

TwiBu ............ sehr komfortable und umfangreiche Fußball-Verwaltung incl. deutscher Anleitung! Alien-Force ...... Such- und Sammelspiel im Raumschiff incl. Level-Editor und deutscher Anleitung! Musik ............ obligatorisch ...

## <span id="page-13-2"></span>**1.14 t0013**

TIME 13

GrafikMachine .... sehr nützliches Tool zum Laden und Anzeigen von Grafiken, die in andere Formate umgerechnet werden können. C und Assembler-Sources können erzeugt werden. Deutsche Anleitung! Find ............. ersetzt auf komforbale Weise den Search-Befehl. Nun können auch Wildcards angewandt werden! Deutsche Anleitung! EasyBackup ....... hervorragendes Festplatten-Backup-Programm incl. deutscher Anleitung! Schutz ........... VT (VirenTest) in der Version 1.99 erkennt nun mehr als 70 Link- und Bootblock-Viren! Auch hier: deutsche Anleitung! ACT-Virus-Killer als weiteres Anit-Viren-Programm. Verbleibt nach Aufruf unbemerkt im Hintergrund! Deutsche Anleitung. DiskMaster ....... tolles "CliMate"-Tool, nun in der Version 3.0. Englische Anleitung. Schutzschaltung .. Schaltplan, Funktionsbeschreibung, u.s.w. für einen Hardware-Bootblock-Schutz. Gibt Alarm, wenn ein Programm versucht, auf den Bootblock zu schreiben! Powerpacker prof. ist natürlich nicht enthalten, aber die dazugehörenden Hilfsprogramme in neuesten Versionen: PPMore .. bekannter Textanzeiger für mit PP gecrunchte Texte. PPShow .. Bilder-Anzeige-Programm für gepackte Grafiken PPType .. neuer Type-Befehl für strukturierten Druck mit Seiten-Numerierung pp. PPAnim .. zeigt gecrunchte(!) IFF-Animationen (nur Powerpacker prof.) PrintStudio ...... Druckprogramm der Superlative! Ausdrucken von Grafiken, Ausschnitten, u.s.w. Deutsche Anleitung!

## <span id="page-14-0"></span>**1.15 t0014**

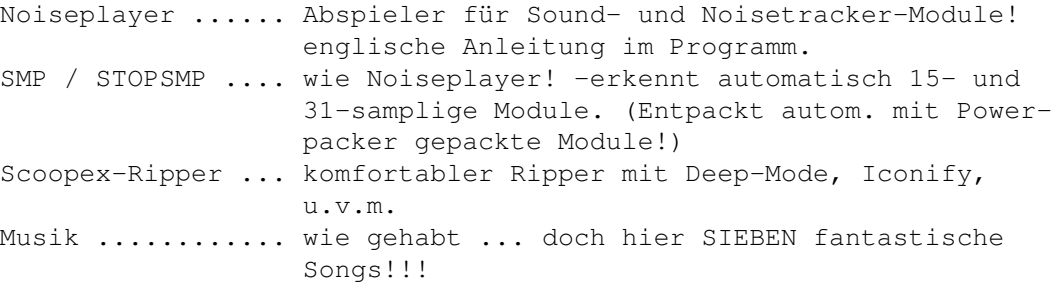

## <span id="page-15-0"></span>**1.16 t0015**

#### TIME 15

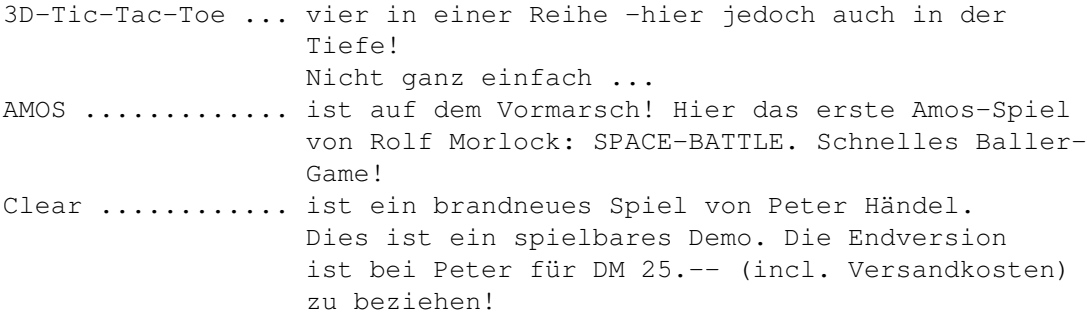

## <span id="page-15-1"></span>**1.17 t0016**

#### TIME 16

PatchStarCompiler von Roger Fischlin FMouse ........... DMouse-Ersatz von R. Fischlin DME .............. kplt. und voll einsatzfähiges Programm mit deutscher Anleitung (s. Bericht in AMIGA DOS 1/90)

## <span id="page-15-2"></span>**1.18 t0017**

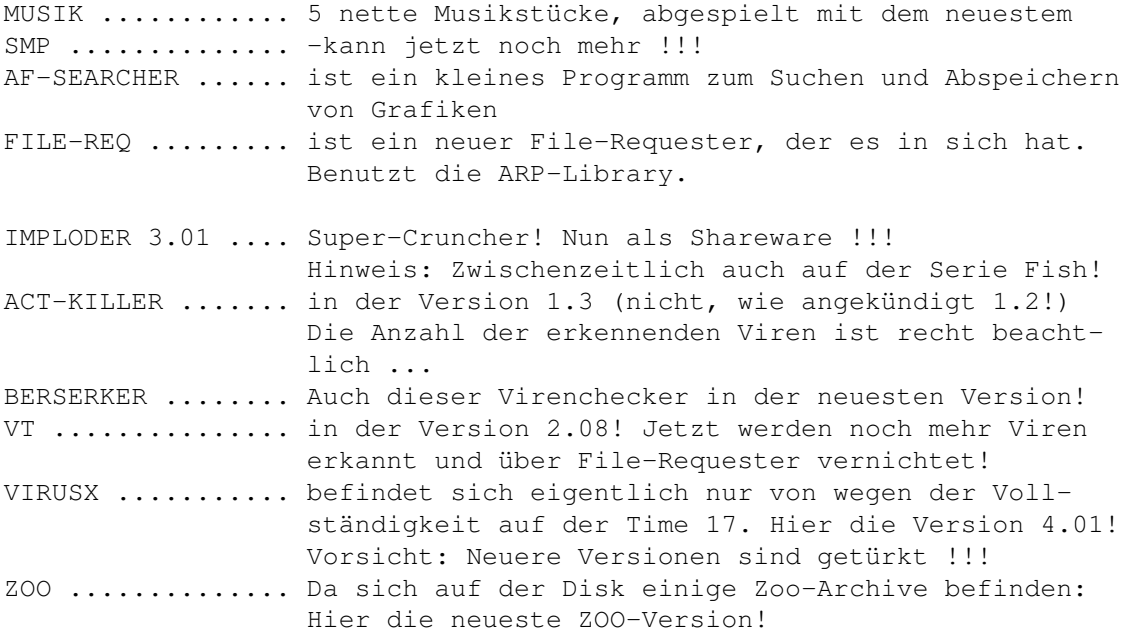

Hinweis: Auf dieser Time befinden sich einige englische Texte !!!

## <span id="page-16-0"></span>**1.19 t0018**

TIME 18

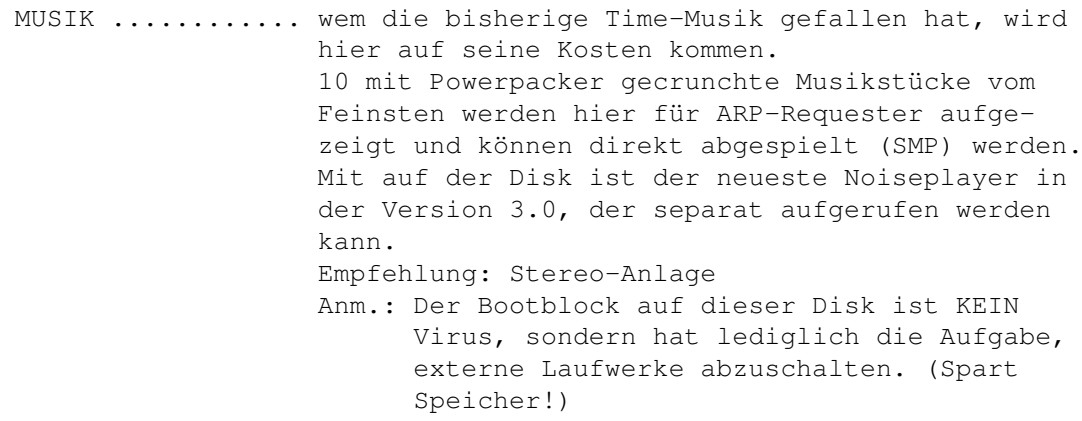

#### <span id="page-16-1"></span>**1.20 t0019**

TIME 19

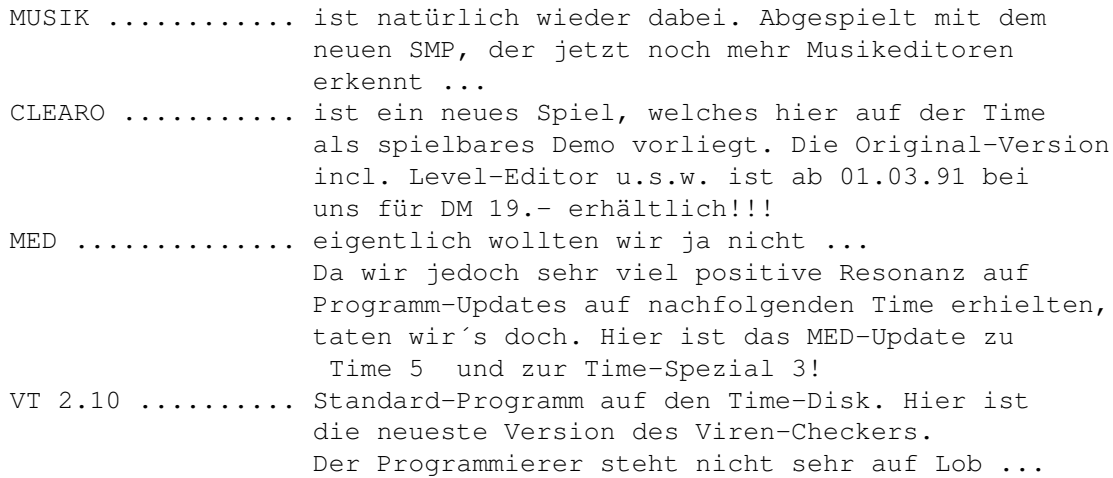

## <span id="page-16-2"></span>**1.21 t0020**

TIME 20

Hier ist die erste Time-Util-Disk! ----------------------------------

FixDisk .......... Ein intuitionsgestützter Diskdoctor. Keine CLI-Eingaben mehr nötig: Über Gadgets kann alles eingegeben werden!

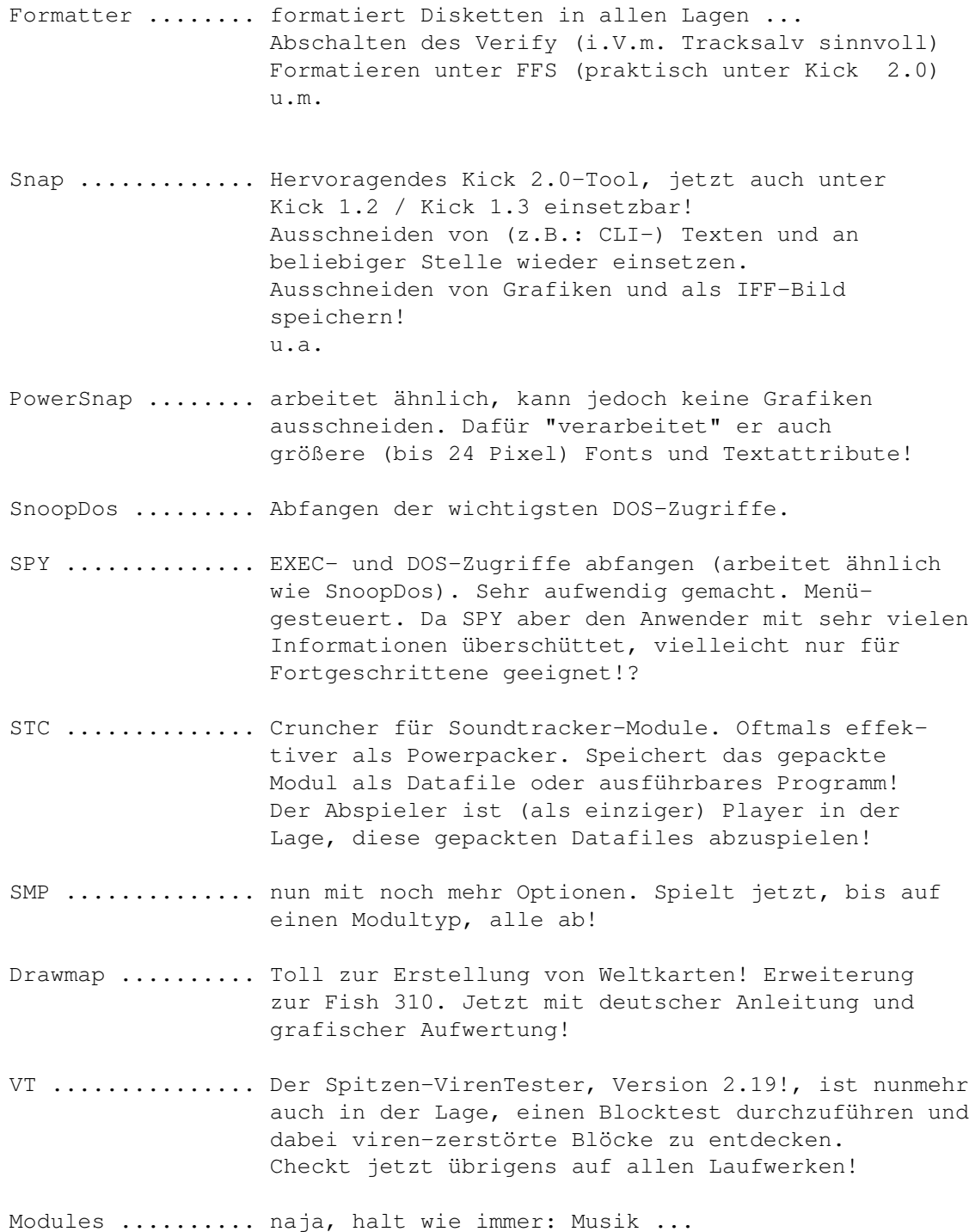

## <span id="page-17-0"></span>**1.22 t0021**

TIME 21

VT2.21 ........... Der gewohnte Virus-Tester in neuester Version erkennt nun als erster den SADDAM-Virus! (Der SADDAM-Virus ist der erste Virus, der einen Reset auch unter Kick 1.3 mit 1MB-Chip übersteht!)

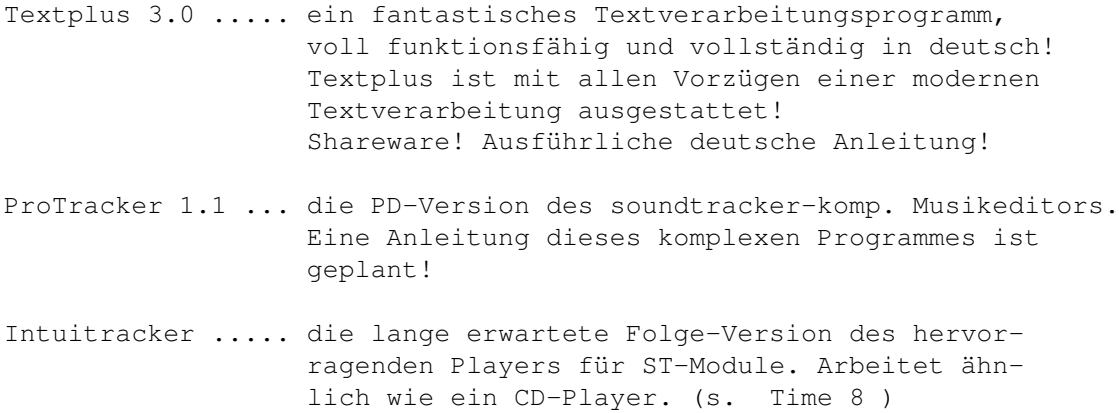

# <span id="page-18-0"></span>**1.23 t0022**

#### TIME 22

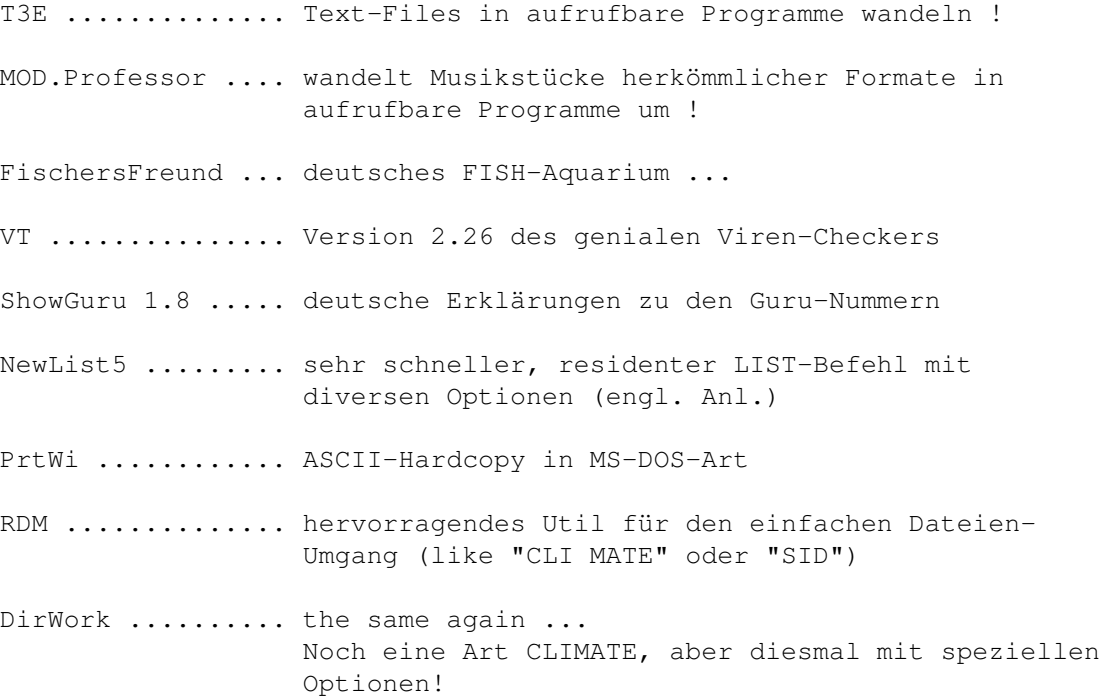

# <span id="page-18-1"></span>**1.24 t0023**

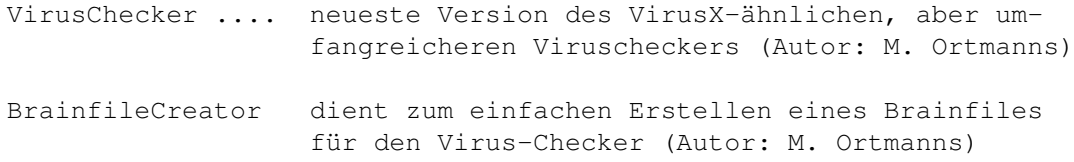

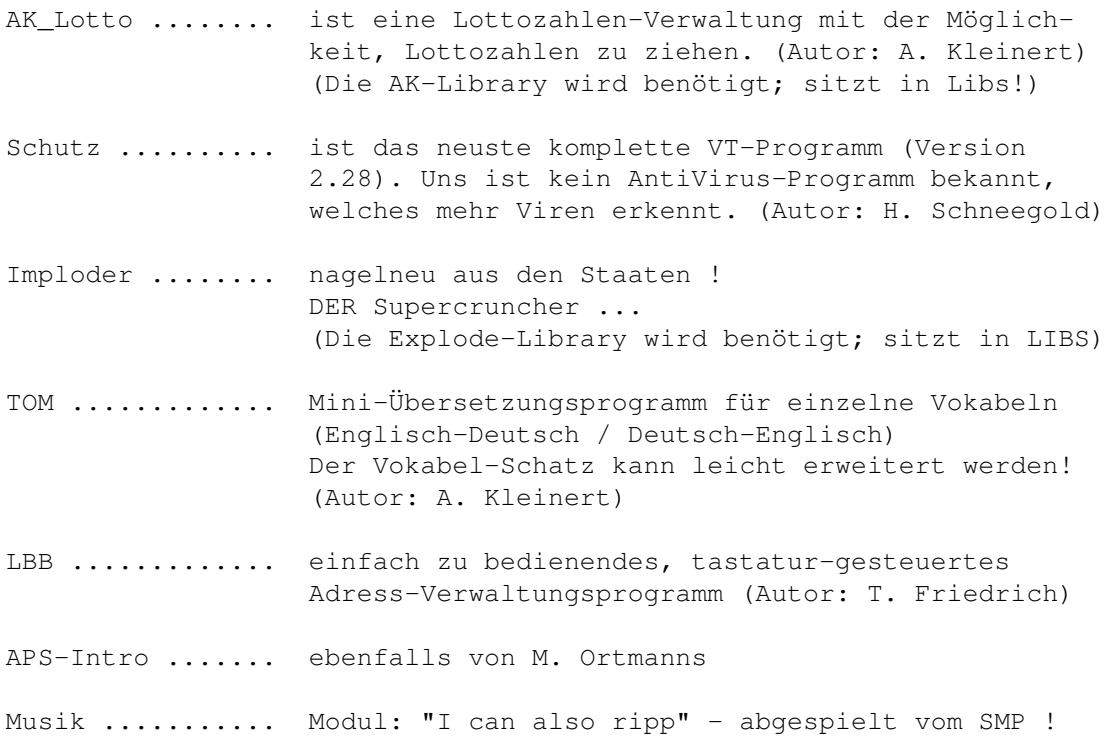

#### <span id="page-19-0"></span>**1.25 t0024**

TIME 24

BootX

Dies ist ein Virenchecker mit eigener Oberfläche. Er überprüft Disketten, RAM und Harddisk auf File- und Linkviren !!! Das Programm ist Kick 2.0-kompatibel ! (Es muß lediglich die entsprechende "Reqtools.Library" aus gewählt, bzw. in das eigene LIBS-Verzeichnis kopiert werden. Für die Time wurde die Version für die Kickstart 1.3 ausgewählt !) BootX benötigt nicht mehr die ARP.Library. Die beiden zusätzlichen Programme "BootX.BBLib" "und BootX.Brain" werden zum Starten des Programms nicht benötigt; im Programm erscheint

dann eine Fehlermeldung. Das Programm "BootX.BBLib" muß in dem Verzeichnis sein, von dem aus BootX gestartet wurde. Es enthält verschiedene Bootblocks! Andere Bootblock-Librarys können über "Load Bootblock Library" geladen werden. Wurde die Library nicht gefunden/geladen, wird nur der Amiga-DOS Install 1.3-Bootblock erkannt. "Build-In Bootblock Name" zeigt die integrierten Bootblöcke. Mit "Load Brainfile" können andere Brainfile anstelle des o.g. "BootX.Brain" geladen werden. Mit "Merge" können Brainfiles zu einem File "aneinandergekoppelt" werden. "Show known bootblocks" zeigt alle integrierten Bootblöcke und mit

"Learn" können weitere Namen für BB vergeben werden.

Das Programm ist kplt. in Assembler geschrieben. Anleitung in englisch.

#### FENSTER3

ist ein neues Programm von Roger Fischlin, welches sich mit der Intuitions-Oberfläche des Amiga beschäftigt. Hierbei wurden diverse kleine Hilfsprogramme integriert, z.B. Hardcopys, Bildausschnitte als RAW-Daten speichern, u.s.w. -Ausführliche deutsche Anleitung !

#### SELECTOR

ist das benutzte Menü-Programm von Nico Francois, welches wir schon seit einiger Zeit für unsere Info-Disk verwenden. Auf der Fish 462 befindet sich diese neue Version, die nunmehr auch unter Kick 2.0 arbeitet. Da der Selector nach Beenden des Bootvorganges bereits aktiv ist, wird bei Anwahl nur das Lese-File (leider in englisch) gestartet.

#### UHR

ist ein kleines Programm, um auf einfache Weise die Systemuhr zu stellen.

SCHUTZ / VT

ist das neue Update des bekannten Virencheckers von Heiner Schneegold. Dieser Virentester dürfte derjenige sein, der die meisten Viren erkennt und auch vernichtet.

#### <span id="page-20-0"></span>**1.26 t0025**

TIME 25

**SMP** 

ist ein Player -nicht nur für Soundtracker ! Zwischenzeitlich hat Dirk eine neue Version fertiggestellt, die noch mehr Modul-Typen abspielt. Als "Beweis" sind auf dieser Disk sieben verschiedene Module/Typen. Selbstverständlich können diese auch gepackt (Powerpacker) sein. Für nähere Informationen ist ein deutsches Dok-File enthalten.

#### INTUITRACKER

befindet sich hier auf der Disk in der Version 1.20. Der MODules-Abspieler erkennt alle 15- und 31-sampliges Soundtracker-

(Startrekker pp.)-Module, sofern Sie mit MOD. beginnen und sich im Verzeichnis ST-00:Modules befinden. (ST-00 wurde hier auf TIME\_25 assign´t, so daß nach "Choose Disk" nur noch das vorgegebene Direktory "Modules" mit der Backspace (Delete) Taste gelöscht werden braucht. Es werden auf dieser Time zwei MODule (MOD.xx) erkannt und aufgelistet.) Das Programm arbeitet ähnlich wie ein CD-Player ! Eine ausführliche Beschreibung für Version 1.1 befindet sich auf der Disk.

#### REPAIR

ist ein Reparatur-Programm für Disketten und Harddisk!! Es stammt von der letzten AUGS-Disk. -Deutsche Anleitung (unbedingt lesen!) anbei.

#### VIRUSCHECKER 2.3

Der Viruschecker von Michael Ortmanns liegt hier in der Version 2.3 vor. Das Programm arbeitet ähnlich wie VirusX -es überprüft sofort neu eingelegte Disketten. Selbstverständlich können die Datenträger auch auf Link-Viren geprüft werden.

#### FASTDISK

stammt ebenfalls von der AUGS-Disk und ist ein Update zur Time-Sp. 1 ! Das Programm ist ein Disk-Optimierer in der Art von Diskarranger ! Nun auch für Festplatten !!!

#### THINKAMANIA

ist ein hübsches Brett-Spiel in der Art von "Memory"! (Besten Dank an Z.U.L.U. Softworx !)

#### UNICOPY

ist ein Kopierprogramm, welches stark an Turbo-Backup erinnert. Es ist sehr schnell und hat gegenüber Turbo-Backup einige Features, wie z.B. Verify abschalten, Auto-Copy, u.s.w.

#### SHOWGURU

ist ein Update zur Time 22 ! Es erklärt auf verständliche Weise die indischen Aussagen des Amiga ...

#### <span id="page-21-0"></span>**1.27 t0026**

#### TIME 26

Auf dieser Time finden Sie neben der üblichen Musik:

#### BOOTX V4.13 (Update)

Text zu BootX siehe unter TIME 24 !

SCHUTZ / VT (Update)

ist das neue Update des bekannten Virencheckers von Heiner Schneegold. Dieser Virentester dürfte derjenige sein, der die meisten Viren erkennt und auch vernichtet.

#### DISKSPEED

ist ein Diskspeed-Checker, entliehen von der AUGS 11 (mit herzlichen Grüßen !). Ein Resultat-File wurde von der Augs mitkopiert.

#### LVD

ist ein Schutz-Programm gegen Link-Viren. Das Programm wurde bereits von der startup-sequence her aufgerufen und läuft als Hintergrund-Task.

#### FISCHERSFREUND (Update)

ist ein Ersatz für "Aquarium"; ein Archivierungsprogramm für FISH-PD. Mit entsprechenden Maßnahmen können natürlich auch andere Disketten archiviert werden. FischersFreund muß noch installiert werden (DATA !) Hierzu am besten die TIME kopieren, die anderen Verzeichnisse löschen und ein Verzeichnis DATA anlegen (lassen) ! Ausführliche deutsche Anleitung dabei.

#### VIRUSCHECKER

ist ein weiteres AntiVirusProgramm in "VirusX-Art". Eingelegte Disketten werden automatisch überprüft; ansonsten auf das Icon gehen, die rechte Maustaste drücken und das Laufwerk auswählen !

#### <span id="page-22-0"></span>**1.28 t0027**

#### TIME 27

Auf dieser Time finden Sie neben der üblichen Musik:

DISPLAYFONT - ein Font-Anzeige-Programm von R. Schäfer. Nun in der neuesten Version 6.0. FONTS - zu seinem Programm lieferte Ralf sieben nicht so sehr bekannte, aber dafür absolut sehenswerte Fonts mit verschiedenen Größen: 3D-CHAR

HELVETICA mSCRIPT RDK1 SCRIPT SHADOW SHADOWBOX

- POPINFO .... ist ein Util von J. Potter. Es gibt akkurate Auskunft über eingelegte Disketten (freier Speicher in BYTE(!), RAM-Disk, Chip-RAM, Fast-RAM, Uhrzeit. Nach der Anwahl des Programms erscheint ein kleines Icon. Dieses mit der Maus zweimal anklicken und nach kurzer Zeit taucht das Status-Fenster auf.
- POPDIR 1.6 ist ein ähnliches Tool. Eigentlich der ´Dir´-Befehl von der Workbench aus: Nach Anwahl des Programms taucht auch hier ein ähnliches kleines Icon auf. Nach dessen Anklicken erscheint eine Übersicht mit den Laufwerken, von denen eines ausgesucht werden kann. Mit dem integrierten DIR-Befehl erscheint ein Status-Fenster mit dem Directory und Längenangaben zu den enthaltenen Files.
- SMALL\_TOOLS wie der Name schon sagt, sind hier ´kleine Tools´ aufgenommen worden: ClockDoctor "repariert" die Uhr des Amiga MadBlanker .. sehr schöner Bildschirmschoner (wurde bereits in der startup-sequence aufgerufen!)
- SMP ........ der neue, überarbeitete "Soundtracker-Modules-Player" von Dirk Traenapp incl. einem kleinen SDM-Modul.

## <span id="page-23-0"></span>**1.29 t0028**

- ARQ ........ ersetzt die System-Meldungen mit animierten Requestern. Das Programm wird vom CLI aus mit 'run arq' gestartet; dies ist bei der TIME 28 bereits von der startupsequence her erfolgt. Ein kleines "nutzloses" Icon zum Testen ist auf der WB.
- DELI-TRACKER ein neuartiger Musik-Player, der so gut wie alle Formate erkennt und abspielt. Es wurde die WB\_1.3 gewählt, so daß der Player unter Kickstart 1.3 läuft. WB\_2.0-User sollten dies entsprechend ändern. (Ausführliche Beschreibung anbei. Achtung: Aus Platzgründen wurde der Deli-Tracker für 2.0 gecruncht !) Ein Sahne-Musikstück (TURRICAN II) ist dabei!
	- Sinnvoll: Die von der startup-sequence aus gestartete Musik vor dem Start des Deli-Tracker durch gleichzeitigen Druck auf beide Maustasten beenden!
- TAPE-PRINT ist ein in Amiga-Basic geschriebenes Util zum Bedrucken von Tape´s.

Da das Amiga-Basic (© Commodore) jeder zur Verfügung hat, sollte derjenige, der das Programm nutzen will, eine Kopie seiner benutzen Workbench fertigen (mit entsprechenden Druckertreibern) und dort Amiga-Basic und die Schublade "TapePrint" aufspielen.

WORLD-TIME - ist ein Weltzeit-Anzeige-Programm von J. Potter. Um verschiedene Stände zu erreichen, auf das Anzeigefeld gehen und die rechte Maustaste drücken. LONDON ist voreingestellt !

PASSWORT ... - lang erwartet - hier ist es. Eine Paßwort-Abfrage für Amiga ab Kickstart 1.3. Dieses Shareware-Programm ist voll lauffähig, hat aber einen Nerv-Requester, der bei Bezahlung der Sharegebühr behoben wird. Von der AUGS (VIELE GRÜßE !!!) entliehen !

## <span id="page-24-0"></span>**1.30 t0029**

TIME 29

EVIL TOWER - Wolfgang Burtscher aus Österreich schickte uns dieses Adventure für die TIME-Serie. Es ist eins der besten Games, die wir je gesehen haben. Geschmückt mit sehr guter Grafik, Animation, Sound und Schwarzem Humor können diverse Spielstunden an diesem Super-Amos-Spiel verbracht werden. - Über ein Jahr Programmierzeit !

#### <span id="page-24-1"></span>**1.31 t0030**

TIME 30

Diese Time-Ausgabe beschäftigt sich (wieder mal) mit dem Thema MUSIK. Auf der Disk befindet sich die neue PD-Version des PRO-Tracker mit dazugehörenden Dateien, englischer Anleitung (etwas älter, aber ein Workshop ist in Amiga-DOS veröffentlicht worden) und eine Anzahl guter Module.

Kleine Werbung am Rande: MED 3.20 mit über 40 hervorragender Module und mit über 400 Samples (Musikinstrumente) sind auf dem Musik-Creation-Set I (MSC I) und der Vorgänger dieses PROTRACKERS zusammen mit dem STARTREKKER sowie über 30 Module und 400 Samples befinden sich auf dem MCS II. Module und Samples der beiden Sets unterscheiden sich natürlich ! MCS I und MCS II kosten pro Set DM 50.-- Siehe unter TIME-SPEZIAL 3 !

#### <span id="page-25-0"></span>**1.32 t0031**

TIME 31

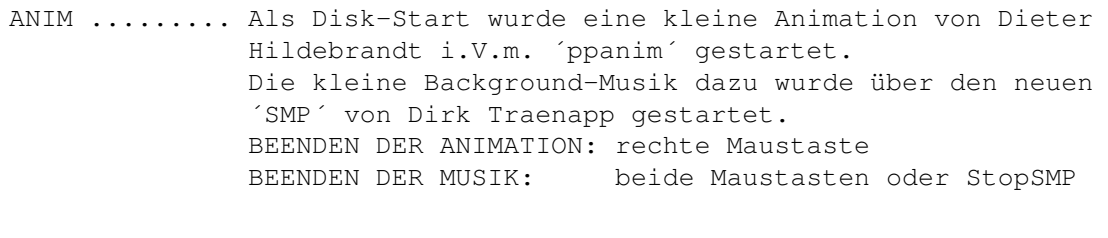

APIDYA ....... ist das besagte Spiel, von dem der erste Level spielbar ist. (Da ich die Angewohnheit habe, den Joystick in der Hand zu halten, tat diese mir schon nach zwei Minuten sehr weh ...) Hinweis: Dauerfeuer-Stellung ist sehr angebracht ! Extra-Waffen: Sammeln Sie die roten Blümchen auf, die nach Abschuß bestimmter Gegner auf dem Bildschirm verbleiben. Dadurch schalten Sie die Anzeige in der Leiste am unteren Bildschirmrand vorwärts. Je nachdem, welches Symbol aufleuchtet, haben Sie Zugriff auf eine Extra-Waffe. Die Extras lassen sich durch die Space-Taste einsetzen. Probieren Sie die verschiedenen Funktionen aus; manche enthalten einen stärkeren Schuß, andere einen Schutzschirm oder Bomben. ANM.: Dieses Spiel läuft leider nicht auf dem A 3000 und unter Kick 2.0 !

- HOW .......... ist das neueste Freeware-Game von Peter Händel. Eine Kugel ist, unter Zeitlimit, versteht sich, vom Start zum Ausgang zu bringen, wobei die Felder des Spielbretts in eine Farbe zu bringen sind. Mit Editor und Zeitänderungsmöglichkeit (so daß auch Turbo-Karten-User eine Chance haben ...)
- FILMLEXICON .. ist ein Archivierungs-Programm für Filme. (SHAREWARE) Autor: Frank Barwich

#### <span id="page-25-1"></span>**1.33 t0032**

TIME 32

AMIGA-POKER .. ein hervorragendes Shareware-Spiel aus dem Jahre 1988 ... Eigentlich schade, daß dieses grafisch und gestalterisch super gelungenes Spiel so lange verstaubte ! Deutsche Anleitung ("README" vom CLI aus zu starten !)

Ein Maus-gesteuertes Kartenspiel !

Autor: T. Wittwer

## <span id="page-26-0"></span>**1.34 t0033**

TIME 33

SPACE-PANIC .. vom gleichen Autor wie AMIGA-POKER stammt dieses tolle Spiel. Es erinnert sehr stark an das bekannte LODERUNNER ! Auch hier existiert eine vom CLI aus aufzurufene deutsche "README"-Anleitung !

Autor: T. Wittwer

#### <span id="page-26-1"></span>**1.35 t0034**

TIME 34 (5 Stück)

ALCATRAZ ist endlich mal ein Leckerbissen für Animationsfreunde ! Dies ist eine absolut gelungene Mischung zwischen "Odyssee" Science-Fiction-Abenteuer, Grafik, Animation und Sound ! Dieses Mammut-Erlebnis besteht aus 5 DISKETTEN, so daß wir uns entschlossen haben, pro Disk DM 4.- anstelle DM 5.- zu berechnen.

5 Disk für DM 20.-

#### <span id="page-26-2"></span>**1.36 t0035**

TIME 35

CARTE ......... ist ein DOS-Menü-Programm zum Starten beliebiger Programme. Gedacht für Harddisk-Besitzer, aber auch für alle andere Drives geeeignet. CARTE wird über IconX aufgerufen. Im Verzeichnis CARTE muß sich das´carte.config´-File befinden; ansonsten mit assign carte: zuweisen ! Nach Start des Menü´s können mit der rechten Maustaste die Felder belegt werden. Hierzu kann unter TITLE wahlfrei ein sinnvoller Name eingegeben werden. Unter COMMAND LINE muß dann der Pfad zum Programm mit entsprechenden CLI-Kommandos angegeben werden. Falls vorab verschiedene Zuweisungen erforderlich sind (bei DPaint z.B. die Zuweisung der FONTS-Schublade), müssen diese mit '; getrennt werden. Mit der linken Maustaste können die angegebenen Programme dann, wie gewohnt, gestartet werden. (siehe Anleitung; Beispiele bereits eingetragen: Nach Aufruf befindet sich das Menü als Iconify in der Workbenchleiste und kann mit "Linker Amiga-Taste + CTRL + HELP oder durch Mausklick auf das Schließgadget wieder

aufgerufen werden !)

- DIRWORK ....... ist ähnlich wie SID ein CLI-Utilitie mit sehr vielen Möglichkeiten. (Update zu Time 22 !)
- DOSERROR ...... ist ein CLI-Programm, welches aber in der TIME\_35 über IconX aufgerufen wird. Es gibt Klartext (leider englisch -aber das ist ja wohl kein Problem, oder?) über die DOS-Fehlernummern aus. Nach Aufruf des Programmes über die Workbench/IconX kann eine Fehlernummer abgefragt werden (z.B. 121); die Antwort erscheint kurzfristig und IconX beenden die Shell selbständig wieder ! In der Anleitung sind Beispiele, wie man einen kompletten Ausdruck aller Fehlermeldungen auf den Drucker erhält; oder wie alle Meldungen in ein fiktives File gelenkt werden.
- FORMATTER ..... ist ein 3.5"-Drive-Formatier-Programm, welches über einen eigenen Screen arbeitet. Diverse Optionen sind anwählbar; sogar Auto-Format. Bitte vorsichtig benutzen !!!
- HUGE .......... ist ein hervorragendes Zeichenprogramm für alle Gelegenheiten. Selbst Icons pp. können gezeichnet, verändert und zurückgeschrieben werden.
- WINDOW ........ Programm zum einfachen Ändern der CLI-Window-Größe ! Zum Testen wird über IconX ein CLI-Fenster in der Größe 0/0/640/240 geöffnet, wo das Programm dann getestet werden kann.
- FKM ........... ist ein komplexes Programm zur Ermittlung (und Reduzierung) der Fahrzeugkosten. Incl. Diagramm-Erstellung, mit Druckerausgabe, u.v.m. - Shareware ! -
- MOSTRA ........ ist ein Bild-Anzeige-Programm mit außergewöhnlichen Möglichkeiten und Eigenschaften. Mostra zeigt JEDES IFF -ILBM -Bild ! Testbild: ´WOLKEN.PIC´ ist auf der Disk !
- SMP ........... So wie MOSTRA jedes IFF-Bild aufzeigt, ist der neue SMP in der Lage, so gut wie jedes Soundtracker- (Clone-) Musikstück abzuspielen, natürlich auch PP-gepackt ! Die Anleitung lesen ! Ein nettes Musikstück (Musik.mod) befindet sich auf der Disk; wurde bereits über die startup-sequence angespielt !
- VIEW 80 ....... ist ebenso wie MuchmorePoPa (zu finden als "mm" im C-Verzeichnis in der Lage, "power-gepackte" Texte aufzulisten -und er zeigt auch Bilder !!! Diverse schöne Möglichkeiten, z.B. können -10 Texte gleichzeitig im Speicher sein! Als kleines "Testbild" wähle ´WOLKEN.PIC´ an!

NOERRORS ...... ist ein nützliches Util, welches über einen eigenen

Screen mit entsprechenden Gadgets verfügt, so daß die Bedienung sehr leicht ist. Das Programm lokalisiert physikalische Fehler auf Disketten und Harddisk und belegt diese, so daß die Datenträger weiter benutzt werden können ! VORSICHT! Es ist sehr sinnvoll, diese Programm nur bei frisch formatierten Datenträgern zu verwenden; die Gefahr der Zerstörung vorhandener Daten ist sehr groß !!! (Hinweis: Das Programm ist leider sehr "Guru-freundlich !) POING ......... ist ein "kleines" Break-Out-Game. (Es ist mit Sicherheit auch eines der besten ..) Mit sehr vielen Überraschungen ! REPAIR ........ äußerst komplexes Formatier- und Reparaturprogramm mit ausführlicher deutscher Anleitung. RIPPER ........ ein Startrekker, Sound- und Noisetracker-Ripper. Hinweis: Zum Speichern gefundener Module muß "ST-00:Modules" vorhanden sein. (Die einfachste Lösung: Eine Disk mit Namen ST-00 formatieren und ein Verzeichnis MODULES anlegen) Testen: Da das Modul "Musik.mod" bereits angespielt wurde, jetzt einfach ´mal den Ripper starten und mit F2 suchen lassen ! (Bei mir hat´s funktioniert !)

- VP ............ ist ein sehr effizienter Bootblock- und Linkviren-Protector, der sich resident in den Speicher legt und Disketten nach dem Einlegen prüft.
- VMK ........... ist ein weiteres, sehr mächtiges Anti-Viren-Programm, welches am sinnvollsten über das CLI zu starten / nutzen ist. Empfohlen wird auch der Einbau in die startupsequence.

## <span id="page-28-0"></span>**1.37 t0036**

- LPACK ......... ist ein sehr kleiner und sehr schneller File-Packer ! Leider ist er dadurch aber nicht sonderlich effizient! Werte: Packt bis 100KB/sec.; entpackt -200KB/sec. Die Destination-Files werden mit dem Suffix ".lp" abgelegt.
- MULTI\_PLAYER .. mit diesem Teil bekommt der SMP von Dirk Traenapp Konkurrenz !? Ein TOP-Soundtracker (-Clone) Player, natürlich mit Test-Musikstücken !!
- LVD 1.71 ...... ist ein neuer Linkvirendetector, der über das CLI (IconX) aufgerufen und installiert wird. Er überprüft neu eingelegte Disketten auf Bootblockund Linkviren !

LETTER ........ Absoluter Spitzen-Textanzeiger. Dieses Grafik-Teilchen ist in der Lage, (power-)gepackte Texte in einem Grafikscreen zu zeigen und gleichzeitig mit (power-)gepackter Musik zu starten. Diverse Optionen, so z.B. Geschwindigkeitssteuerung und Ausdruck möglich !

- MEMCHECK ...... aufwendiges Speicher-Viren-Check-Programm mit Statusmeldung. Gleichzeitig mit an Bord ist ein Bootblock-Schutz-Installer. Achtung: Nach Aufzeigen des roten Fensters wird mit der linken Maustaste ein Reset ausgelöst; Verlassen ohne Änderung: rechte Maustaste !
- VIRUS\_CHECKER . sehr komplexes Anti-Viren-Programm mit verschiedenen Aufruf-Optionen (vom CLI / startup-sequence aus) Die Option Virus\_checker -q checkt Disk, Files, Speicher; die Option Virus\_checker -q dh0: checkt gleiches und noch die Harddisk (DH0:).
- V-Checker\_3.1 . ist das neue Update des Virencheckers von M. Ortmanns. Dieses und das vorgenannte Programm ähneln sich. Incl. Brainfile-Creator ! (Die kommerzielle Version ist für DM 19.-- bei uns erhältlich !)
- VT 2.37 ....... Neues Virencheck-Programm von Heiner Schneegold. Umfangreichstes Antiviren-Programm ! Checkt äußerst akkurat ! Incl. ausführlicher deutscher Dokumentation und Beschreibung der Viren und deren Auswirkungen.
- FullView ...... Textanzeiger, auch für gepackte Texte und Bilder. Iconify-Option, Printgadget, schnelle Suchroutine, u.v.m.
- LFS ........... Light File System Exellentes Util; eine Art "File System" oder, besser, eine Art Controller. Das Programm ermöglicht einen absolut beschleunigten Diskettenzugriff u.a.

## <span id="page-29-0"></span>**1.38 t0037**

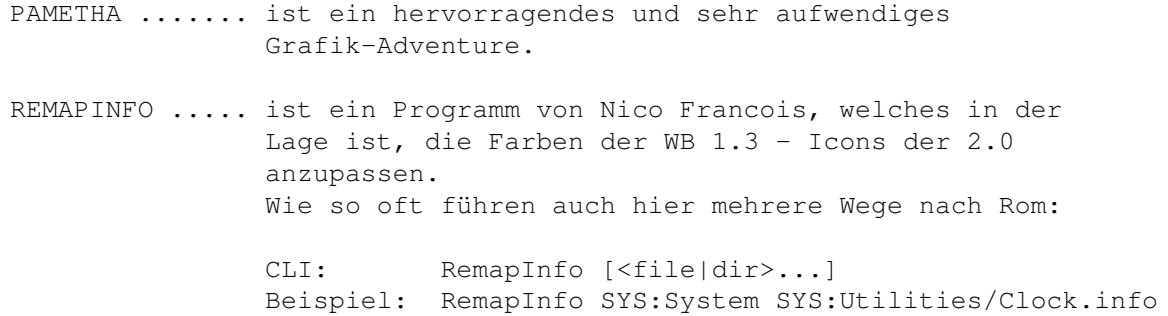

Workbench: Entweder einmal Remapinfo anklicken und danach die zu ändernden anderen Icons -oder Remap starten und dann die zu ändernden Icons über das ARP-Requester aussuchen.

#### <span id="page-30-0"></span>**1.39 t0038**

TIME 38

SmartDisk\_V1.3.1 ... erzeugt einen CACHE-Speicher für bestimmte Devices. Das Programm wurde bislang nicht getestet und sollte daher erstmal den eingefleischten Amigerianern (tolles Wort) vorbehalten sein. DMS ................ Ist ein sehr schneller und effektiver Diskettencruncher, der sehr einfach zu bedienen ist. Dieser Packer wird von uns für die TIME, die über PRO 7 (VideoDat) ausgestrahlt werden, benutzt. SuperLock .......... ist ein Sicherheitsprogramm, welches bestimmte Computerteile wie Maus, Tastatur, Devices, sperren und über ein Passwort freigeben kann. Superlock kann mit der Option -s in die startupsequence eingebaut werden ! ACHTUNG: Voreingestelltes Passwort ---> APS Computerspiel ...... Zahlenraten ! Hier spielt der Computer mit dem Menschen. Wer schafft es, sich eine Zahl bis 999999 auszudenken, die der Computer erst mit mind. 19 Versuchen errät? Hardcopy ........... Das Programm gibt, sobald man Alt-\* (auf dem Nummernblock) drückt, eine Hardcopy auf dem Drucker aus. Wenn man einen Druckauftrag CANCELED, wird das Programm entfernt. ShowGuru ........... ist die Version 2.5 des bekannten Programmes, welches die Ursache bestimmter Gurus (erkannt werden 218 Nummern !) aufzeigt. MineClearer\_V1.0c .. ist ein interessantes Spiel. Innerhalb eines kleinen Feldes müssen versteckte Minen aufgefunden und markiert werden. Eine Uhr registriert die Zeit. Q-Menu-CFG ......... ist ein schnelles "Quick-Menü" mit Beispiel-Batches. (Programm-Start über die Workbench leider guru-freundlich !) Das Util ähnelt dem bekannten MyMenu ! bBaseII ............ ist ein Datenbank in der Art von Superbase. (Data-Beispiel mit 25 Einträgen und eine vorbereitete Bank für die TIME-Serie ist

vorhanden.)

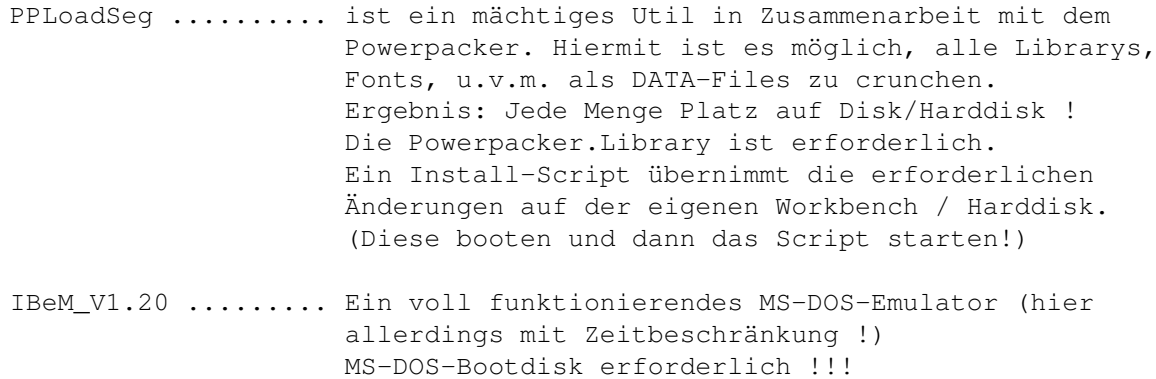

#### <span id="page-31-0"></span>**1.40 t0039**

#### TIME 39

- AntiCicloVir .. Das Programm 'AntiCicloVir V1.1' ist ein recht einfach zu bedienender Linkviruskiller. 'AntiCicloVir V1.1' erkennt nicht nur Linkviren auf der Diskette, sondern auch im Speicher.
- EasyMenu ...... ist ein neues Menü in der Art von MyMenu. Sehr guter Editor und ausführliche deutsche Anleitung vereinfachen das Arbeiten !
- InstallNewAlert stammt von der AUGS-Monatsdisk (viele Grüße !) und wechselt die normalen "Guru-Meldungen" gegen vernünftig lesbare aus. Kann unter Kick\_2.0 in die User-startup eingetragen werden.
- Darkplay ...... ist ein neuartiger Musik-Player. Diverse Optionen wie z.B. Alarm-Uhr, einstellbare Configuration, u.v.m. Voreingestellter Pfad ist "TIME\_38:Modules". Hier befinden sich drei gecrunchte Module, davon zwei aus dem Darkplay-Direktory. (Eines davon ist mit über 320KB sehr groß und wird vermutlich auf Rechnern mit 512K-Chipspeicher nicht laufen.) Nach dem Start des Programmes erscheint links oben der Player. Über das Menü kann nun mit "Next Module" das erste Musikstück gestartet werden. Testen Sie das Programm; es beherbergt einige Überraschungen !
- Cable ......... Ebenfalls von der AUGS-Monatsdisk stammt dieses Programm, ein Programmierer-Tool für ASCII - HEX -Darstellung. Vergleich-, Such- u.v.a. Funktionen.

Breaky ........ ist ein niedliches Breakout-Game für etwas Kurzweil !

#### <span id="page-32-0"></span>**1.41 t0040**

- DisplayFonts ... ist ein Programm zum Aufzeigen der aktuellen Fonts. Während des Aufzeigens ist mit LAmiga-Taste + a ein Umschalten zur Workbench möglich. Abbruch erfolgt mit der ESC-Taste. EVW2.20 ........ Early-Virus-Warning - ist ein frühes Virenwarnsystem, welches den Speicherüberprüft. Bei Veränderung bestimmter Vectoren erscheint eine Warm-Meldung. Achtung: EVW versucht Programme, die bestimmte Vectoren benutzen, zu identifizieren. Da dies nicht immer möglich ist, nicht gleich in Panik verfallen ! Bestimmte Hardware (Autoboot-Controller) oder Software (Turboprint prof)verbiegen einige Vectoren -und dies ist halt normal! Auf der TIME wird über IconX erst EVW normal mit ? (für einige Hinweise, danach gleich mit der -v Option zum Aufzeigen aller residenten Module. 60Hz-Emulator .. stammt von der AUGS-Monatsdisk und ist, wie der Name schon sagt, ein 60-Hz-Emulator, der das Flimmern des Monitors reduziert. Die Anwendung ist nur über das CLI empfohlen, da bestimmte Optionen erforderlich sind. Beim Aufruf über IconX werden die Optionen aufgezeigt und das Programm gestartet !!! Camera1.00 ..... Camera läuft von der Workbench und vom CLI aus. Mit dem Programm ist es möglich, eine Schnappschuß auf ein aktives Bild / WB-Screen zu machen. Ctrl Left-Alt S (zum Speichern als IFF-Bild) Ctrl Left-Alt Q (zum Beenden von Camera, -das Programm läuft nach dem Aufruf im Hintergrund!) Nach einmaligem Abspeichern eines Bildes verabschiedet sich Camera und muß neu gestartet werden ! Der Speicher-Pfad ist ´Camera:´ -dort wird das Bild unter dem Namen ´Picture.00x´ im Verzeichnis Camera gespeichert. (Achtung: Dort ist nicht sehr viel Platz ... !) MAssign1.00 .... ist ein CLI-Util, welches das umständliche Assignen übernimmt. Nicht vorhandene Directory´s werden angelegt. BootX4.40 ...... ist das neue Update des bekannten Virencheckers mit eigener Oberfläche. Die erforderliche regtools.library wurde für KICK 1.3 bereits in libs: kopiert ! Ein Brainfile befindet sich im S-Verzeichnis. PICTX1.00 ...... Ein Bildanzeiger für Macintosh PICT -Bilder ! Nur CLI !
- Clock1.11 ...... Start: run >NIL: Clock [options] Options (preceded by a minus sign)

s|S Turn SunMouse on|off b<n> Set screen blank time (in seconds) a<n> Set mouse accel factor t<n> Set mouse accel threshold x<n> Set clock x position y<n> Set clock y position c|C Turn clock on|off m|M Turn screen shuffle on|off e<cmd> Set pop-up command string Clock ist also ein kleines Sun-Mouse-Programm in der Art von DMouse. Start über die Workbench ist möglich, aber vielleicht nicht immer ideal ...? NewZAP ......... neuestes Update ! Newzap ist einer der ältesten, aber auch besten Diskettenmonitore auf dem Amiga. IFFX1.62 ....... Ein komplett in Assembker geschriebener Bildanzeiger, der auch in der Lage ist, bei Animationen das erste Bild zu zeigen (dto. bei Brushes); NTSC & PAL ! Das Programm benutzt den ARP-Requester, so daß Bilder einfach angeklickt werden können. Auf dieser Disk befindet sich zum Testen das Bild WOLKEN.pic

#### <span id="page-33-0"></span>**1.42 t0041**

TIME 41

Lemmingoids ... wie der Name schon erahnen läßt, hat dies Spiel etwas mit dem Lemmingen zu tun, nur daß diese diesmal nicht gerettet werden, sondern in Ihrem selbstmörderischen Vorhaben unterstützt werden sollen ...

> Hinweis: Mit dem Joystick kann die Schießrichtung bestimmt werden. Unter gleichzeitigem Betätigen des Feuerknopfes kann die Position gewechselt werden.

Top-Sounds unterstützen das Spielvergnügen ! Mit ESC kann das Spiel beendet werden.

Populous II ... die Fortsetzung des weltweit bekannten Spieles hier als zeitbegrenztes Demo.

#### <span id="page-33-1"></span>**1.43 t0042**

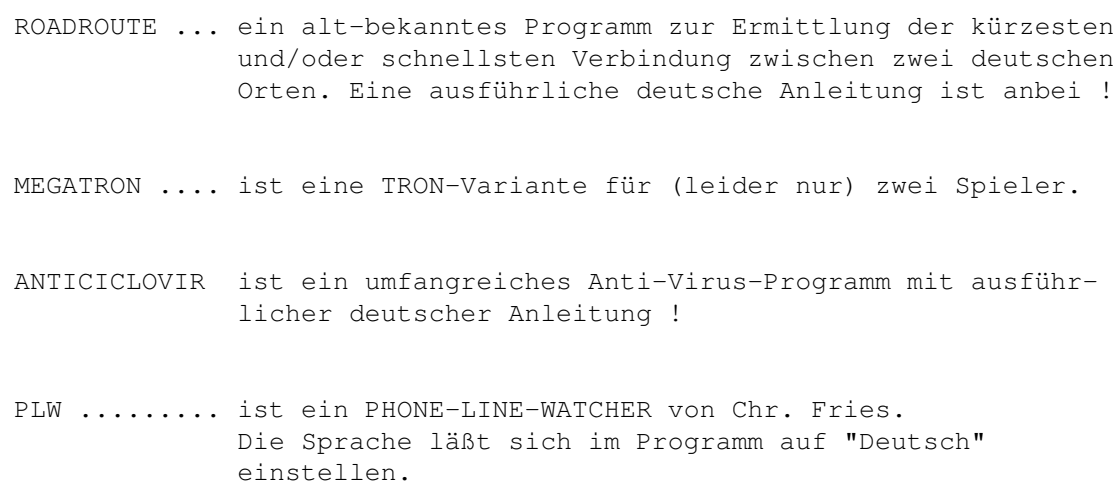

Nach Bezahlung der Shareware-Gebühr gibt´s eine Dokumentation.

## <span id="page-34-0"></span>**1.44 t0043**

TIME 43

- MICROBES ..... ist ein Baller- und Reaktionsspiel. "Verteidigen Sie Ihr Schutzschild !"
- BALLS CLASSIC ist ein Intheligens-Spiel ... Die deutsche Anleitung ist als startbares File abgelegt; zum Lesen am günstigsten die "Pfeil-nach rechts/links"- Tasten benutzen!
- LABELMAKER ... ein tolles Programm zum Erstellen eigener Disk-Label mit Beispielen. Text leider nur in englisch -aber man kommt klar !

#### <span id="page-34-1"></span>**1.45 t0044**

TIME 44 Entspricht unserer AVD !!! (Stand: 13.04.92) LinkVDetektor ------------ ist ein neuer Linkvirendetector, der über das CLI (IconX) aufgerufen und installiert wird. Er überprüft neu eingelegte Disketten auf Bootblockund Linkviren ! ACT-KILLER --------- resetfester Virenkiller. Erkennt ca. 100 Boot- und ProgrammViren!

VIRUS\_CHECKER (Erik Løvendahl Sørensen) ------------ sehr komplexes Anti-Viren-Programm mit verschiedenen Aufruf-Optionen (vom CLI / startup-sequence aus) Die Option Virus checker -q checkt Disk, Files, Speicher; die Option Virus\_checker -q dh0: checkt gleiches und noch die Harddisk (DH0:). V-CHECKER (Michael Ortmanns) -------- ein Multi-Programm, welches sich like VirusX mit einer Menüleiste meldet, ansonsten aber im Hintergrund auf Lauer liegt. Erkennt wesentlich mehr Bootblock-, Link- und Fileviren als VirusX. Incl. VCBF .. Ein Bootblock-Multiprogramm (hier als Demo; das Original ist kommerziell und kann für DM 19.- bei uns bestellt werden !) Neueste Version eingetroffen!

#### VirusHunter

----------- Dieser "Virusjäger" überprüft beim Booten der Disk den Speicher auf Viren und vernichtet diese. Dies hat den Vorteil, daß eine frische Infizierung von neu einge-

legten Disketten ausgeschlossen ist (sofern V-Hunt diese kennt). Das Programm liegt ohne Icon im C-Verzeichnis unter dem Namen V-Hunt und kann in der startup-sequence eingebaut werden.

#### BootX

---------------

ist ein neues, sehr komplexes Programm. Leider existiert momentan nur eine englische Anleitung. BootX beinhaltet eine reqtools.library für WB 1.3 und 2.0. Es wurde die 1.3-Version bereits installiert; WB 2.0 - Nutzer müssen die entsprechende Library löschen und die reqtools.library\_2.0 umbenennen in reqtools.library !

Neueste Version !

VT (SCHUTZ)

--

ist ein neues Multi-Programm, was nach Aufruf den Speicher checkt und auf Wunsch jede Diskette in allen Laufwerken. Reagiert auf Bootblock- und Linkviren. Der Autor des Programmes sucht weitere Viren, um das Programm stets auf dem neusten Stand halten zu können. Eine entsprechende Virensuchliste ist auf der AVD. Wer uns einen der Viren zuschickt (bzw. einen neuen, den dieses Programm nicht kennt), erhält automatisch eine

neue AntiVirenDisk mit einem Programm, das diesen Virus dann erkennt, zugesandt!!! VT befindet sich stets in neuester Version auf der AVD !

#### EVW ---

Early-Virus-Warning - ist ein frühes Virenwarnsystem, welches den Speicherüberprüft. Bei Veränderung bestimmter Vectoren erscheint eine Warm-Meldung. Achtung: EVW versucht Programme, die bestimmte Vectoren benutzen, zu identifizieren. Da dies nicht immer möglich ist, nicht gleich in Panik verfallen ! Bestimmte Hardware (Autoboot-Controller) oder Software (Turboprint prof) verbiegen einige Vectoren -und dies ist halt normal! Auf der AVD wird über IconX erst EVW normal mit ? (für einige Hinweise, danach gleich mit der -v Option zum Aufzeigen aller residenten Module.

#### <span id="page-36-0"></span>**1.46 t0045**

TIME 45

Auf dieser TIME finden Sie eine Demo-Version zu dem Spiel

DIE SCHICKSALSKLINGE

-ein deutsches DSA-Rollenspiel !

#### <span id="page-36-1"></span>**1.47 t0046**

TIME 46

- CLOCKTICK ... ist ein kleines Util (wohl speziell für WB 1.3-User), welches das "ZZZ"-Symbol des Mauszeigers in eine "Uhr" verwandelt. (like 2.0 !)
- CALENDAR .... ist ein kleiner Kalender. Wer den Tag seiner Geburt herausbekommen möchte, kein Problem ! Oder den von Cäsar ...
- JMA-Demo .... ein Demo vom JulMandAnim mit hervorragenden Mandelbrotbildern !

## <span id="page-36-2"></span>**1.48 t0047**

#### TIME 47

BUILD\_THE\_WAY ... ist ein Geschicklichkeitsspiel der Sonderklasse ! Es muß eine Verbindung zwischen einer Kugel und einem Haus geschaffen werden. Dazu stehen Winkel und Geraden zur Verfügung. Doch gelegte Bomben erleichtern das Ganze nicht gerade ...

JAGUAR .......... hervorragendes Autorennen mit Top-Grafik und toller Steuerung !

#### <span id="page-37-0"></span>**1.49 t0048**

TIME 48

- Dos-Manager ..... ist ein Dir-Util in der Art von SID mit frei definierbaren Feldern, pp.
- Opt ............. ist ein Disk-Optimizer. -Dieses Programm befindet sich ohne Icon auf der Disk !!!
- Term ............ ist neben "DCopy" das Top-Programm dieser Time-Disk. Es handelt sich um ein aufwendiges TELEKOMMUNIKATIONS-Programm mit einer umfangreichen deutschen Anleitung.
- Screen-Jäger .... ist ein "Grabber", um Bilder aus dem Speicher zurückzuholen.
- BootGen ......... ist ein komplexer Bootblock-Generator / Menü-Maker.
- ScreenMod ....... ist ein Programm zum Verändern der Fenster-Modies !
- ShadowMaker ..... für Video-Titler. Wandelt Fonts in Schatten-Fonts um.
- BootPic ......... ist ein Programm zum Tauschen der Workbench-Hand in ein IFF-Bild.

DCopy ........... ist ein hervorragendes Kopier-Programm mit vielen Vorteilen, wie sie z.B. X-Copy bietet. Nachteil: Das Programm stürzt nach dem Beenden häufig ab.

#### <span id="page-37-1"></span>**1.50 t0049**

TIME 49

DA VINCI ........ neueste Version des bekannten Mal- und Zeichenprogrammes von Dirk Buscheck

#### $T_{\perp}$ D01 33 / 61

#### <span id="page-38-0"></span>**1.51 t0050**

TIME 50

Für die TIME 50 wollten wir uns was besonders ausdenken, aber dies hat sich recht schnell erledigt, denn hier ist

SID 2.0 !!!

Das Programm wurde soweit fertig installiert, daß

als Textanzeiger "C/MM" (Muchmorepopa -F. Siebert)), als Animations-Prog. "C/PPANIM" (Nico´s Programm) und als Musik-Abspieler "C/SMP" (Dirks genialer Player)

eingetragen wurden.

Das erforderliche Null: wurde von der startup-sequence her gemountet.

Anmerkung: Da der liebe Fred FISH kurz nach Fertigstellung der TIME 50 ebenfalls mit dem SID herauskam, haben wir die TIME 50a fertiggestellt. Auf dieser befindet sich das artverwandte DIR-OPUS. (Unseren Abo-Kunden haben wir diese Disk kostenfrei zur Verfügung gestellt; wann richten Sie Ihr Abo ein ?)

TIME 50a

DIRECTORY\_OPUS\_PROFESSIONAL ... das Demo zu dem hervorragenden Dir-Util von Jonathan Potter !

UTILS von Jonathan Potter: PopDir1.6

```
WorldTime
SuperPlay
PopInfo4.0
TicTacToe
ZeroVirusIII
```
Beide merken

#### <span id="page-38-1"></span>**1.52 t0051**

TIME 51

ZOOM ................. ist ein Disketten-Archivierer ! Da das Programm eine eigene Oberfläche hat, ist es recht einfach zu bedienen. ZOOM befindet sich als selbst-extrahierendes File auf der Disk. Beim Starten über die Workbench wird das Programm ins RAM: entpackt. LHA .................... in der Version 1.32 ! LHA ist ein mächtiger Block-Archiver und voll

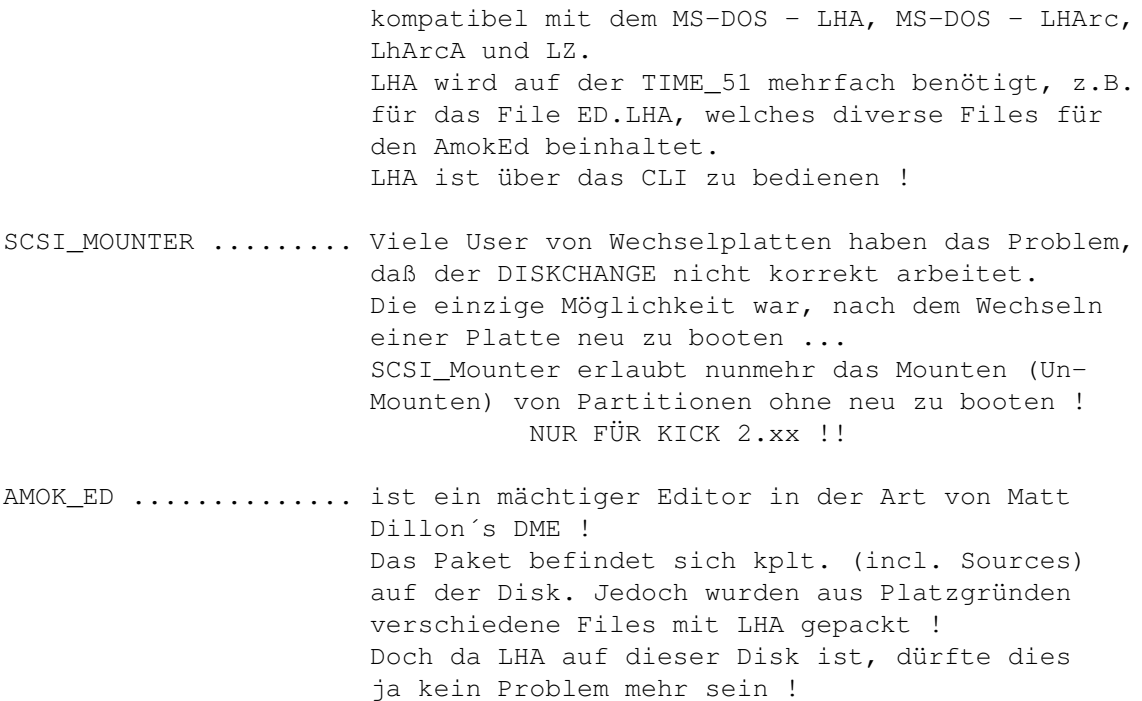

# <span id="page-39-0"></span>**1.53 t0052**

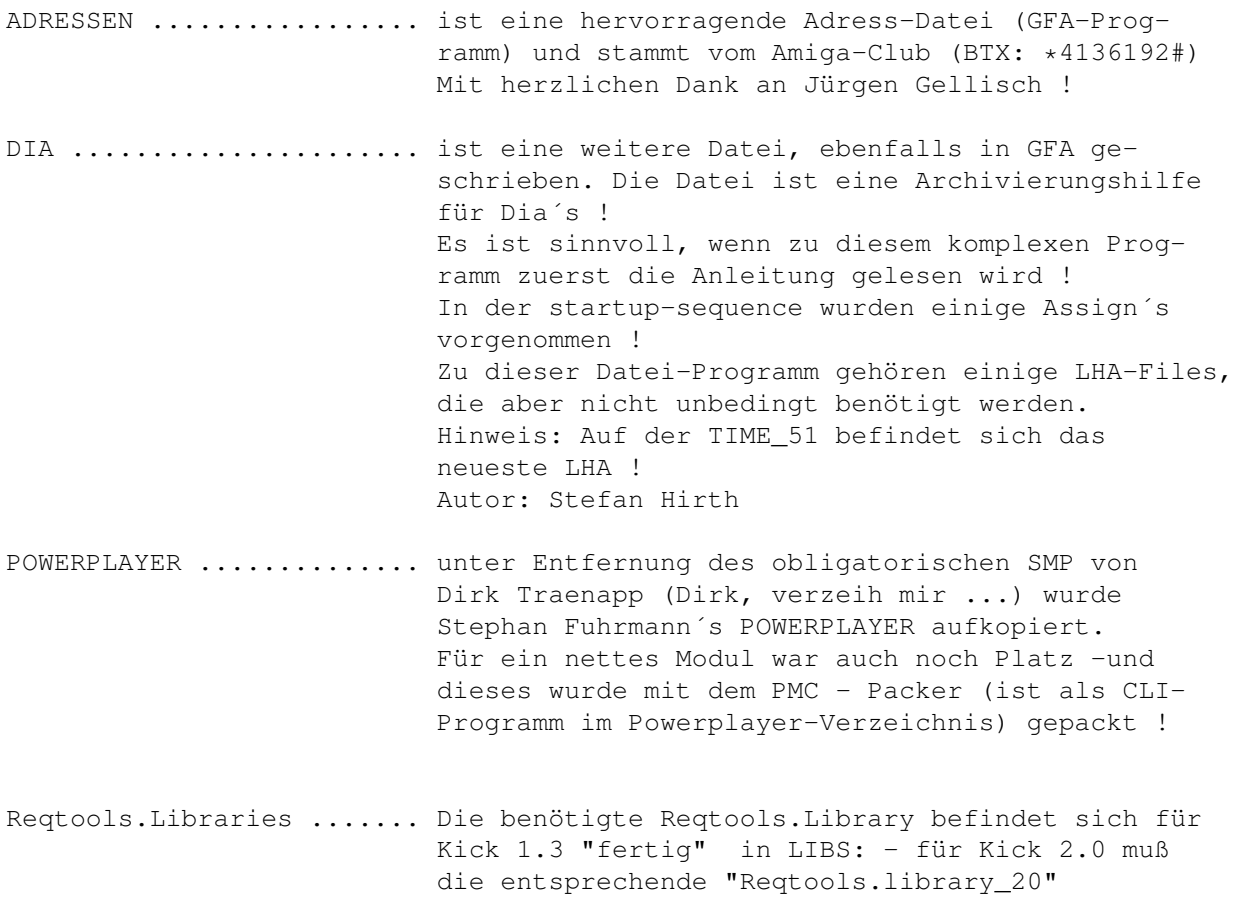

umbenannt werden.

#### <span id="page-40-0"></span>**1.54 t0053**

TIME 53

Disk-Cruncher ...... ist ein kleines Util zum Packen und Entpacken mit eigener Oberfläche. (Leider stürzt das Tool beim Directory-Listen bei mir ab. ??)

> kompletter Disketten. Die (englische) Beschreibung ist im File integriert.

- SuperDuper 2.1 ..... das Super-Kopierprogramm von Sebastiano Vigna hier in der neuesten Version ! Dieses Tool stammt aus der DFÜ-Scene. Leider sind beim Übertragen der "SuperDuper.guide" Fehler aufgetreten, so daß die Vorversion der Beschreibung auf der Disk ist. Dies tut der Liebe bzw. des Handlings jedoch keinen Abbruch.
- Schutz ............. und wieder ein neues Update des Spitzen-Viren-Bekämpfers; nun als Version 2.41 ! VT wird immer besser ...
- VideoMen ........... ist eine Video-Datei-Verwaltung der Superklasse. Endlich Ordnung im Video-Verwalten ! GFA-Programmierung von Andreas Horn

Die benötigte Reqtools.Library befindet sich für Kick 1.3 "fertig" in LIBS: - für Kick 2.0 muß die entsprechende "Reqtools.library\_20" umbenannt werden.

#### <span id="page-40-1"></span>**1.55 t0054**

TIME 54

RDM ................. RELO\_DISK\_MASTER; ein SID-ähnliches Util mit hervorragenden Optionen (z.B. einen eingebauten Packer/Un-Packer). Verschiedene Utils werden noch benötigt, so z.B. ein vernünftiger Editor. (Wir haben den "alten" ´P-Writer´ aufkopiert !) LHA und ZOO befinden sich ebenfalls mit auf der Disk, da diese Programme doch sehr häufig benötigt

werden ! Crypt ............... ist ein Verschlüsselungsprogramm. Es stammt von der Bermuda (Viele Grüße an Frank Gärtner) und ist geeignet, Date(ie)n mit einem Paßwort zu versehen. Da die Bedienung des Programms am besten über das CLI läuft, haben wir ein CLI-Icon mit auf dieser Disk. (Zum Erhalt der Optionen gehen Sie am besten wie folgt vor: CD CRYPT <RETURN> dann: ENCRYPT ? -wobei das ´?´ nicht nötig ist.) AntiCicloVir\_V1.3 ... ist die neue Version des Link-Viren-Killers von Matthias Gutt. Das Programm läßt sich am besten über das CLI aufrufen, obwohl es als WB-Start auch keine Probleme bereitet. Natürlich kann es auch in die startup-sequence eingesetzt werden. BootX ............... liegt jetzt in der Version 4.50 vor. Das Anti-Viren-Programm zählt mit dem VT zu den besten und komplexesten Programmen seiner Art !!! Degrader ............. ist ein Kick\_1.2/3 -Util, welches diverse Möglichkeiten erlaubt; z.B. Boot-Laufwerk ändern, auf 512K-Chip zurückstellen, u.s.w. Achtung: Es werden natürlich einige Pointer verändert, so daß AntiVirenProgramme maulen ... UtiliMaster ......... ist ein älteres Directory-Tool. Leider fehlt uns hier die Anleitung. Wizard-Clock ........ ist eine WB-Uhr, die es in sich hat. Das Programm wurde bereits über die startupsequence aufgerufen. Mit Sprachausgabe und mehr SchickiMicki ! Reqtools.library .... Auch auf dieser Time befinden sich, da benötigt, beide Versionen im LIBS: -Verzeichnis. Falls Sie unter Kick\_2.0 arbeiten, benennen Sie ´reqtool.library\_20´ um ! Die Kick\_1.3 -Version ist richtig installiert.

#### <span id="page-41-0"></span>**1.56 t0055**

TIME 55

Oktopus ................. ist eine hervorragende Hilfe für HD-Besitzer;

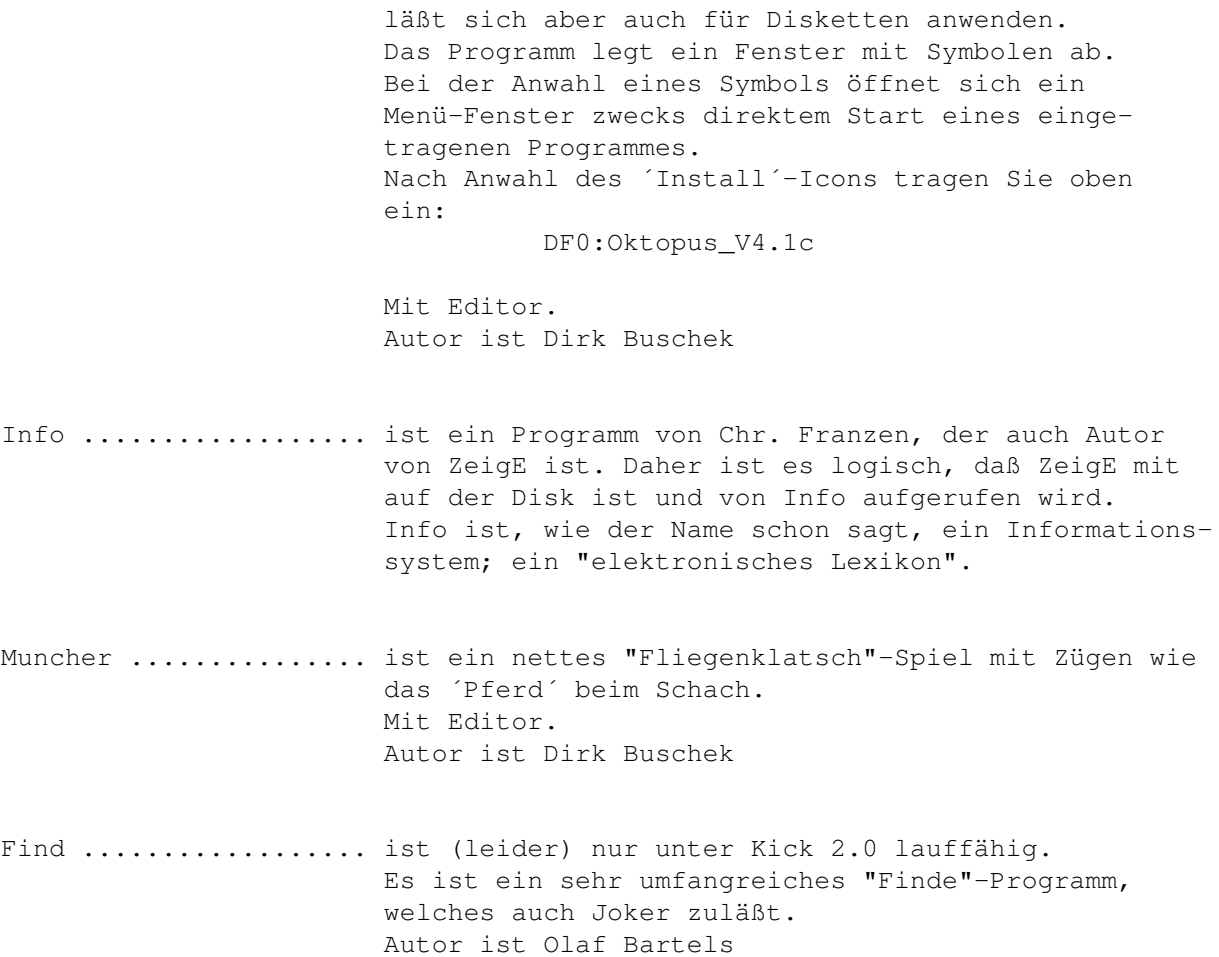

## <span id="page-42-0"></span>**1.57 t0056**

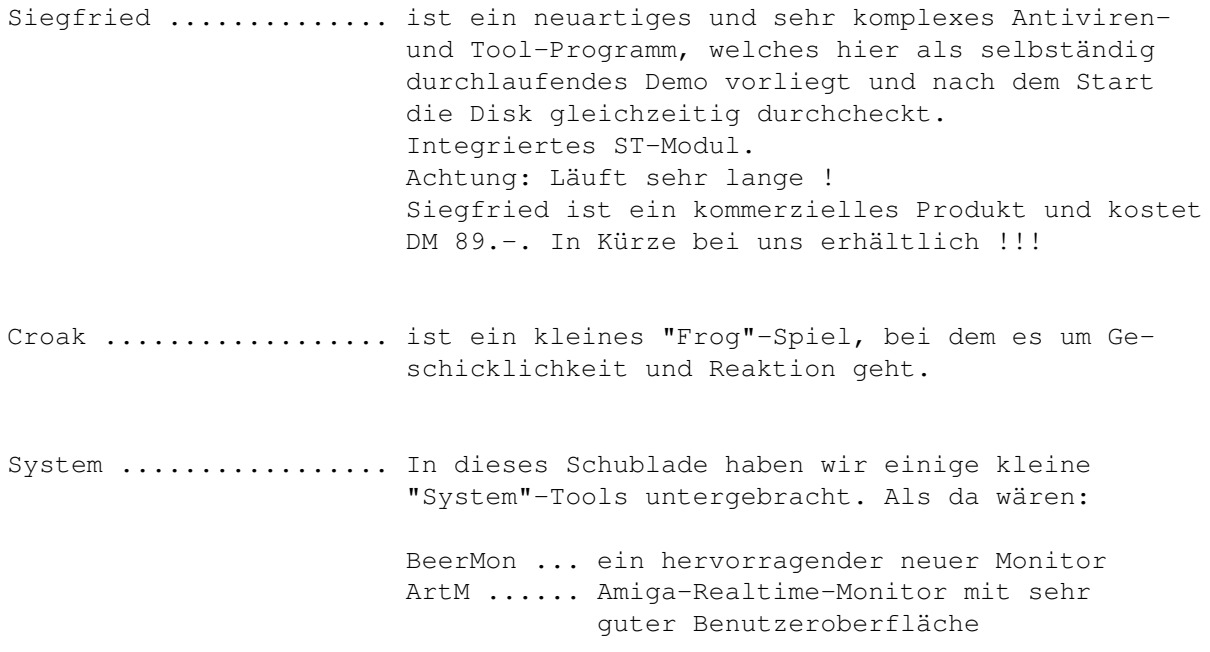

SysInfo ... hier in der Version 2.68 ! Bringt umfangreiche System-Infos !

# <span id="page-43-0"></span>**1.58 t0057**

TIME 57

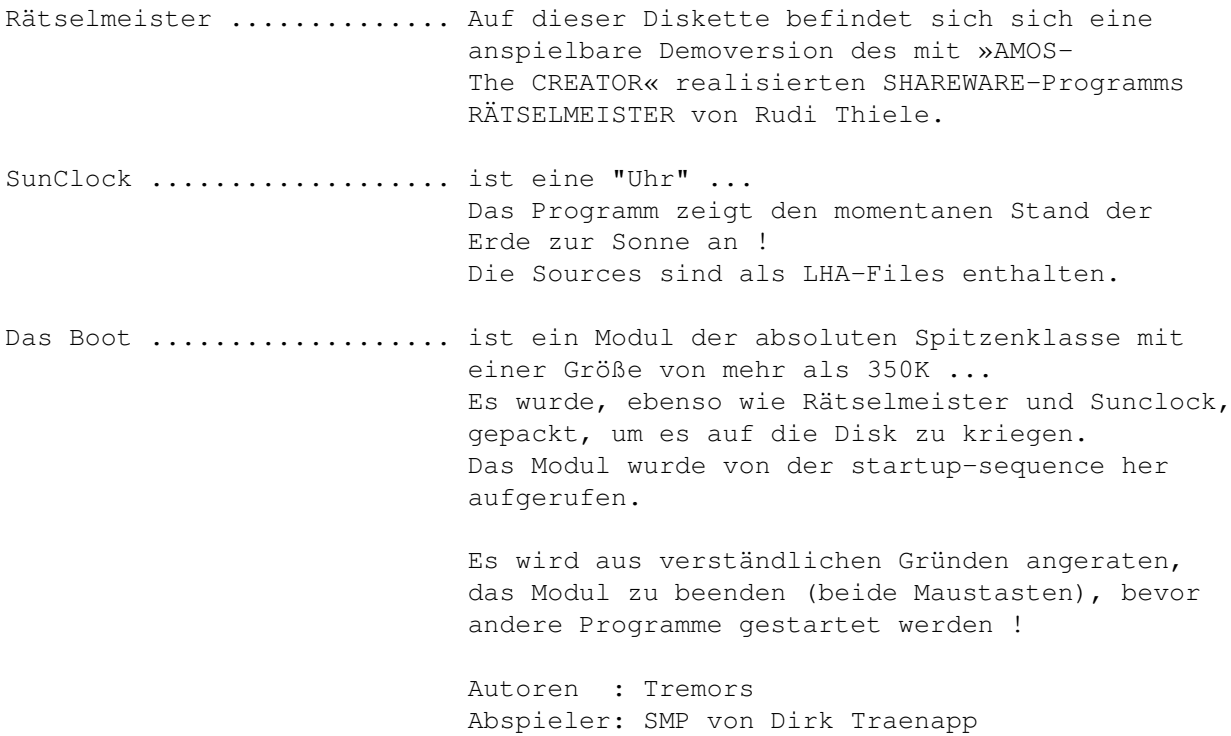

#### <span id="page-43-1"></span>**1.59 t0058**

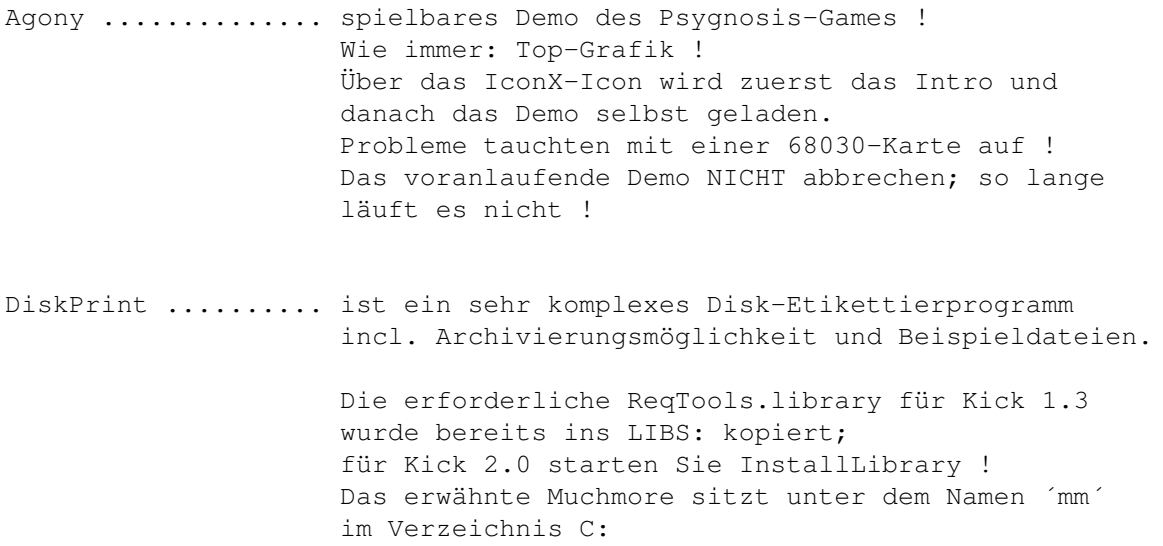

Bitte vergessen Sie nicht, IHREN Druckertreiber zu installieren !

JBSpool ............ ist ein Printer-Spooler-Programm für Kick 2.04 ! Es startet über die Workbench und läßt sich natürlich auch, sinnvoller, über das CLI aufrufen. Achtung: Unbedingt Anleitung lesen ! Die Sources wurden als LHA-File abgelegt !

#### <span id="page-44-0"></span>**1.60 t0059**

TIME 59

TextPlus 3.02 ........... neue Version der hervorragenden Textverarbeitung von Martin Steppler. Was gibt´s sonst zu sagen ? MegaLoMania ............. Demo des bekannten Superspiels !

## <span id="page-44-1"></span>**1.61 t0060**

TIME 60

FreePaint ............. ist ein TOP-Grafik-Programm in der Art von DPaint III von Stefan Günter Boldorf. Incl. deutscher Anleitung (mit freundl. Genehmigung vom BERMUDA-Team !) und verschiedenen Beispiels-Bildern.

NPaint ................ ebenfalls ein hervorragendes Zeichenprogramm von Andreas Neumann. Leider gibt hier unter 68030 Probleme.

> Mit auf der Disk, für CLI-User, PPShow, um die Bilder auch außerhalb der Grafikprogramme betrachten zu können. Diesbezüglich wurden auch die Info-Einträge auf PPShow geändert.

#### <span id="page-44-2"></span>**1.62 t0061**

TIME 61

Intruder ............. ein Top-Game der "Phönix-Gruppe" ! Geschicklichkeit und Reaktion sind gefragt; vernichten Sie die ´Eindringlinge´, bevor sie es tun. Hervorragende Joystickführung, Spitzengrafik !

Achtung: Wie auch bei den letzten TIME wird die

Startmusik nach diesem Textfile automatisch beendet. Vielleicht verlassen Sie diesen Text noch nicht, sondern hören sich erst die Musik an ...

Mit bestem Gruß an Peter Händel !

## <span id="page-45-0"></span>**1.63 t0062**

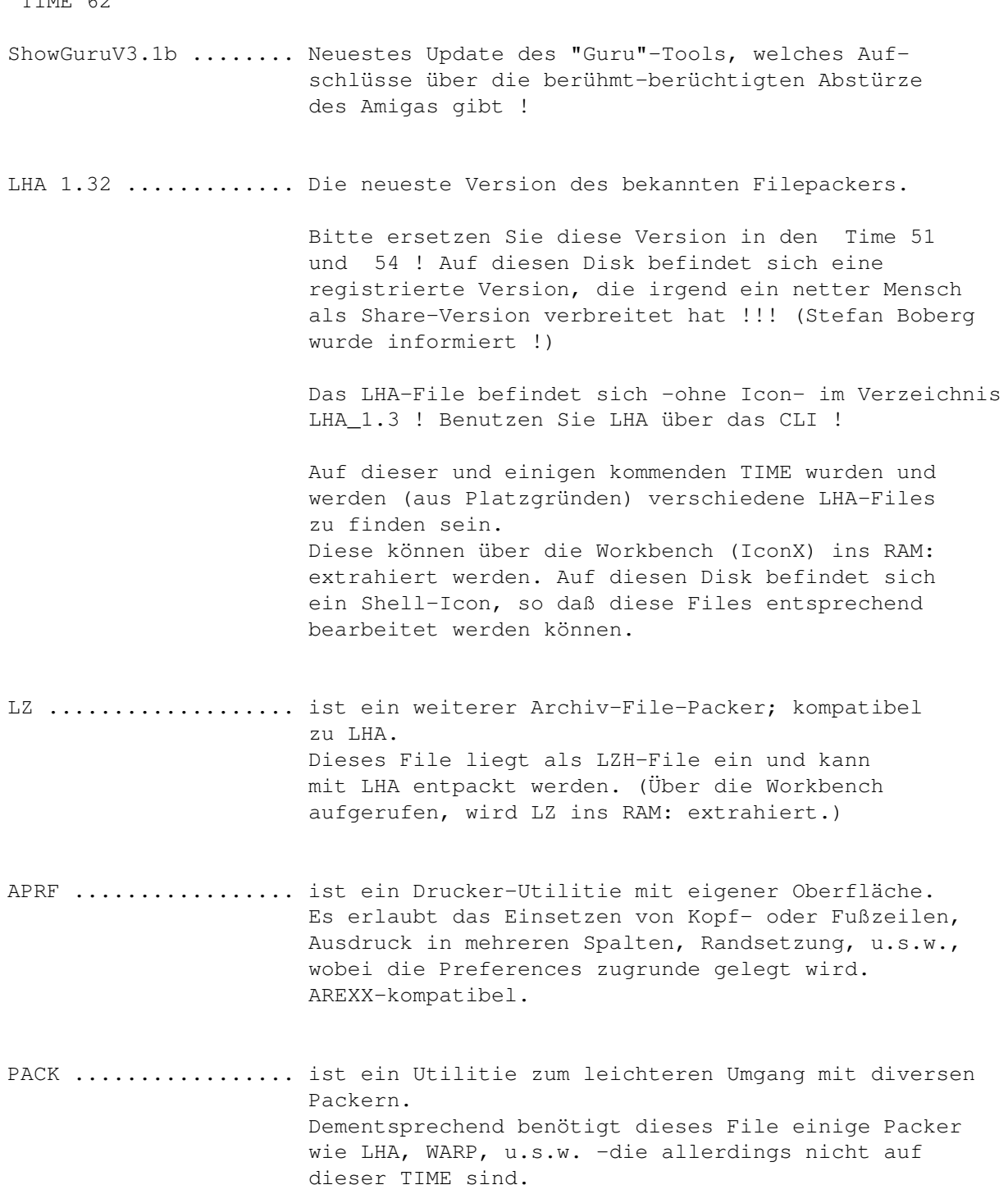

Siehe beiliegende deutsche Anleitung !

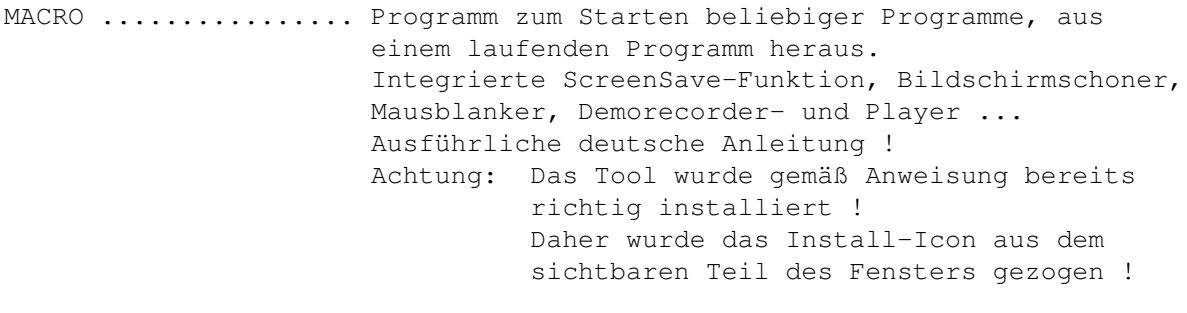

Musik ................ Wie auf (fast) jeder TIME ist auch hier Musik drauf, die allerdings kurz vor Ablauf der startup-sequence beendet wird. Normalerweise erwähnen wir dies nicht, doch auch dieser TIME ist der (uralte) Kent-Songs drauf. Noch bekannt ???

#### <span id="page-46-0"></span>**1.64 t0063**

TIME 63

- TECHNOBAN ........... in der Art von Sokoban: einsame Spitze ! Da dieses Spiel fast eine ganze Disk beansprucht, wird wie bei der TIME 61 auch hier das Spiel direkt gestartet.
- WIZKEY.LHA .......... nur Kick 2.0 Um den Platz auf der TIME zu füllen wurde das LHA-Archiv-File, ein Tool zum schnelleren Arbeiten mit Screen und Windows, auf die Time gepackt. Benötigt wird LHA (z.B. auf der TIME 62 !)

#### <span id="page-46-1"></span>**1.65 t0064**

TIME 64

MultiPlayer 1.30 ........ ist das neue Update zur TIME 36 . Da das Archiv sehr umfangreich ist (komplettes File incl. allen Sources !), haben wir es als LHA-Archiv belassen. Es ist über die Workbench möglich, das File ins RAM: zu extrahieren ! Dieses läßt sich natürlich auch (besser) über eine Shell bewerkstelligen. Der sofortige Start im RAM: ist aufgrund fehlender Libraries nicht möglich ! Das zum Entpacken benötige LHA-File liegt im C-Verzeichnis mit den nötigsten Texten. LHA befindet sich komplett (für Amiga) auf der

TIME 62 !

Midi-Keyboard ........... ein Tool für Keyboard-Besitzer, wie der Name schon sagt.

Musik ................... wie üblich ist auch hier eine Startmusik vertreten.

## <span id="page-47-0"></span>**1.66 t0065**

TIME 65

- SHARK ........... ist ein nettes kleines CLI-Tool für FISH-PD. In ein frei zu wählendes Directory werden die Contents direkt nach dem Einlegen der Fish einkopiert, automatisch! Über die TIME-Workbench aufgerufen wird ein Directory namens Fish! im RAM: angelegt und SHARK mit Option auf dieses Verzeichnis aufgerufen !
- REORG ........... ReOrg ist ein Disk-Optimizer, d.h. ein Programm, daß die physikalische Anordnung der Daten auf einer Diskette oder Festplatte verbessert, um Datei- und Verzeichnis-Zugriffe zu beschleunigen. Zwei Versionen für Kick 1.3 und 2.0 !!
- TASKX ........... ist ein altbekanntes Tool von Steve Tibbet; hier als Kick\_2.0-Version. TaskX ist geeignet zum Auflisten und Manipulieren von Task-Prioritäten.
- ÜBERWEISUNG ..... ist ein Druck-Util, um Überweisungs-Vordrucke schnell und einfach zu drucken. Incl. ausführl. deutscher Anleitung. Achtung: Die benötigte Reqtools.library für Kick 1.3 befindet sich im Libs-Verzeichnis. (Daher wurden die Installations-Icons neben das sichtbare Feld des Windows gelegt !) Ebenfalls befindet sich in Libs: die Kick\_2.0-Version, die aber für Arbeiten unter 2.0 entsprechend umbenannt werden muß !!!
- Thief ........... ist ein Module-Ripper der Superklasse ! Läuft (über IconX-Aufruf - sonst Guru !) mit eigenem Screen. Hier ´h´ für Hilfe eingeben !

#### <span id="page-47-1"></span>**1.67 t0066**

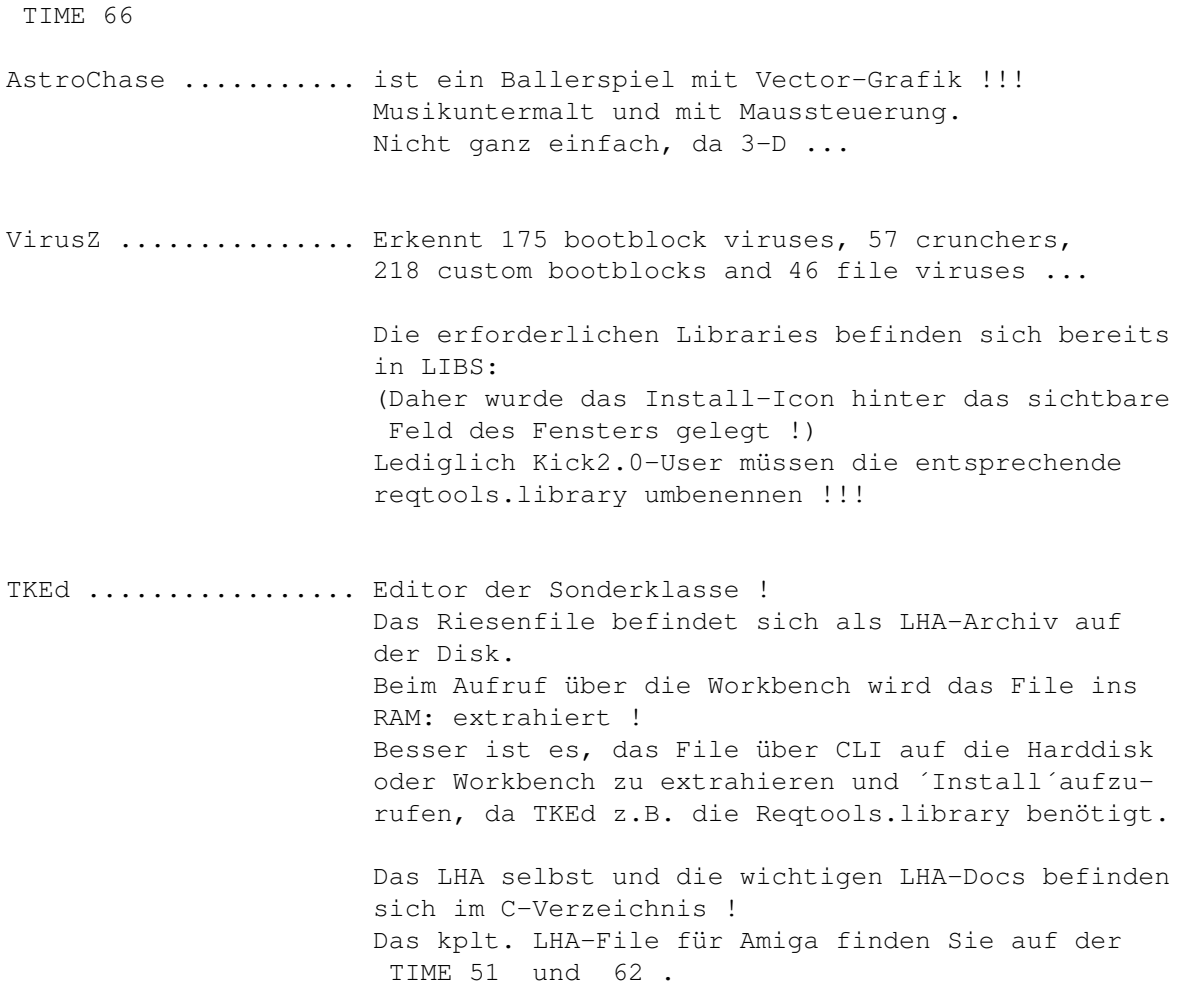

#### <span id="page-48-0"></span>**1.68 t0067**

TIME 67

Stoppt den Callipo Fresser ! ... ist ein neues, über COMAD, herausgegebenes Spiel von LANGNESE (Eis) !

#### <span id="page-48-1"></span>**1.69 t0068**

TIME 68

MFR ................. Kick\_2.x-Tool ! (Magic File Requester) wie der Name schon sagt: ein neuer File-Requester der Spitzenklasse ! Leider nur für 2.0 Incl. der "Goodies": Find TagScreens TaskList UnArp

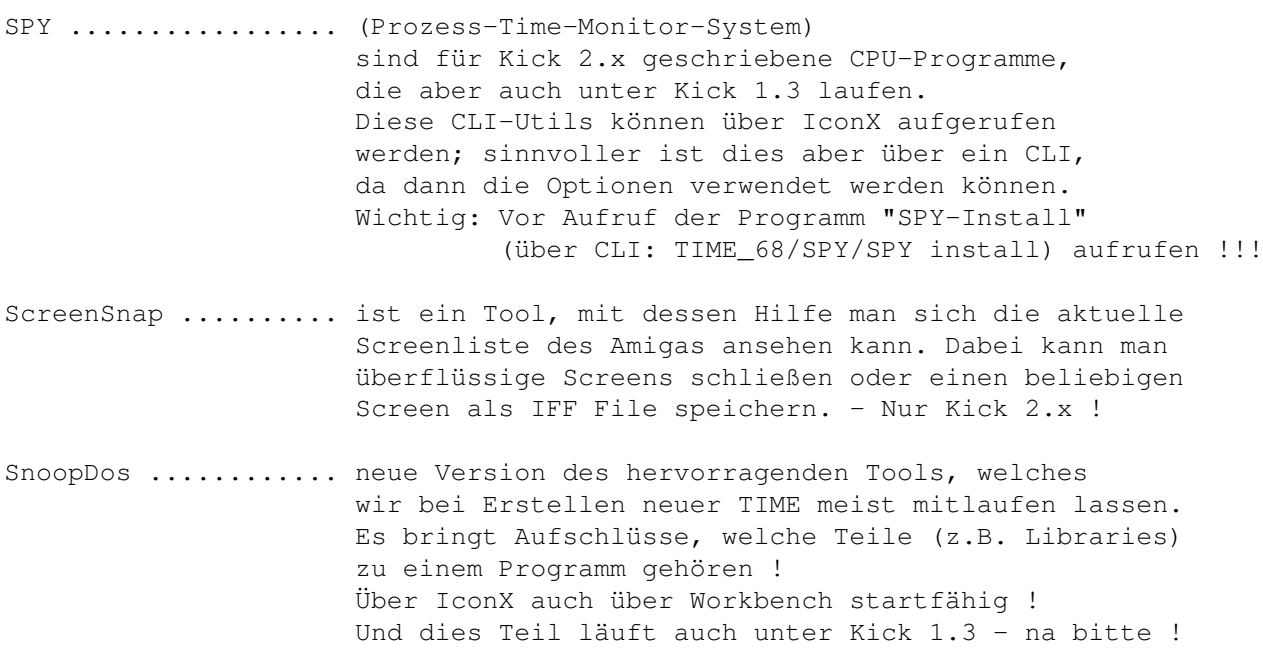

# <span id="page-49-0"></span>**1.70 t0069**

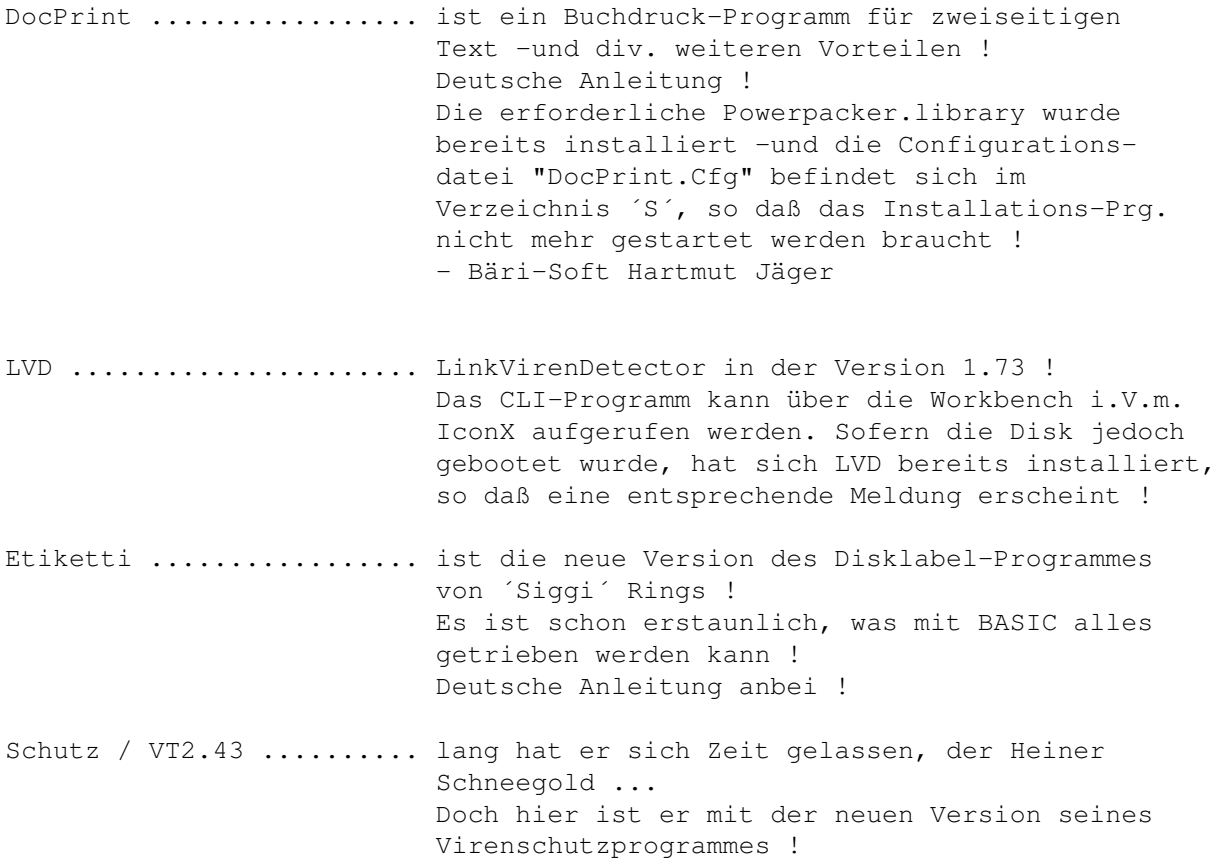

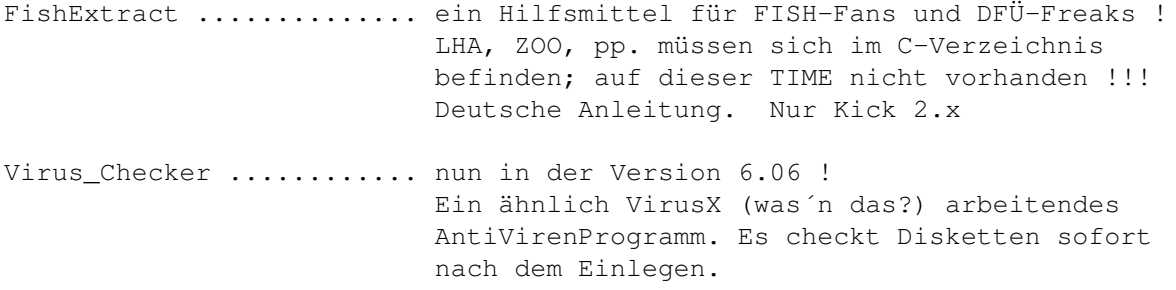

# <span id="page-50-0"></span>**1.71 t0070**

TIME 70

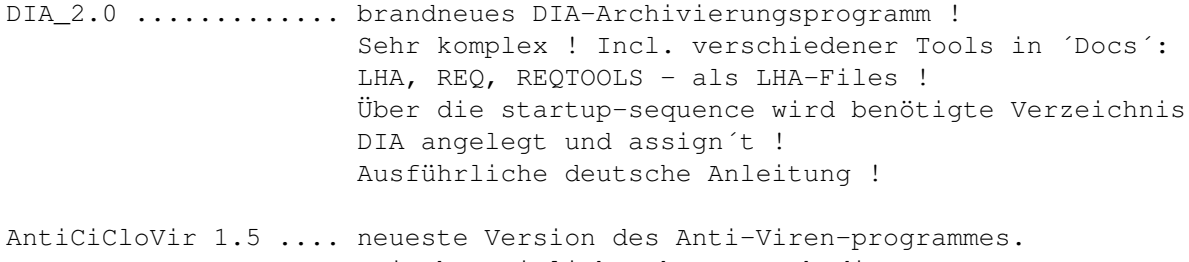

```
Zwischenzeitlich erkennt auch dieses Programm
eine stattliche Anzahl von Viren !
Mit deutscher Anleitung !
```
# <span id="page-50-1"></span>**1.72 t0071**

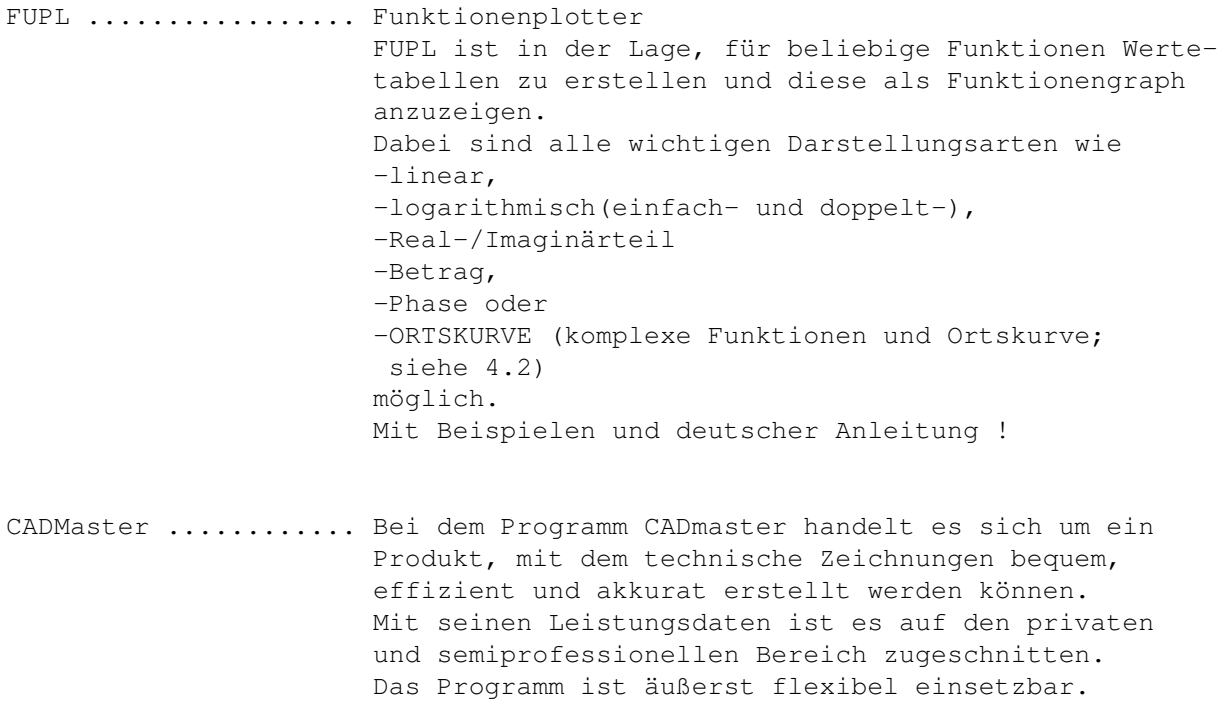

Es ist zum Beispiel für Anwendungen aus dem Maschinenbau, der Architektur oder der Elektrotechnik geeignet. In Verbindung mit einem AMIGA-Computer ist zum sinnvollen Betrieb lediglich ein Drucker nötig, auf dem die erstellten Zeichnungen ausgegeben werden können. Der Maßstab der Zeichnungen kann frei gewählt werden. Die Größe der Zeichnung wird durch das angeschlossene Ausgabegerät bestimmt. Zur Ausgabe wird eine spezielle hochauflösende Druckroutine verwendet, die für gute Qualität der erstellten Zeichnung bürgt. Die Fähigkeiten des Programms, wie einfache Bedienung, klare Strukturierung, universelle Funktionen, beliebig zu erstellende Objektbibliotheken, lassen es zu einem universellen Werkzeug werden, das die Arbeit im zeichnerischen Bereich wesentlich erleichtern kann.

#### <span id="page-51-0"></span>**1.73 t0072**

TIME 72

STARFLIPPER .............. ist ein Top-Flipper-Spiel (ehemals kommerziell, nun Freeware; d.h., daß die Rechte beim Autor verbleiben. Unter Kick\_2.0 noch leichte Probleme vorhanden. Deutsche Anleitung.

- TEXTWANDLER .............. ist ein Util (Kick 1.3), welches in der Lage ist, die Amiga-ASCII-Unterschiede zum ASCII der MS-DOS-Rechner umzuwandeln. Natürlich auch umgekehrt. Deutsche Anleitung. Nur über CLI !
- HD-Fixer ................. Die Nutzung dieses Programmes ermöglicht Besitzern eines HD-Diskettenlaufwerkes HD-Disketten mit einer Kapazität von 1.71 MB unter Kickstart V37.175 zu nutzen ! Deutsche Anleitung.

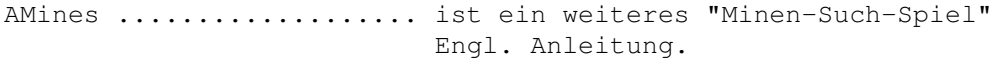

#### <span id="page-51-1"></span>**1.74 t0073**

TIME 73

VirusZ ................. neueste Version des bekannten Anti-Viren-Programms ! Benötigt die reqtools.library, die in der Version für Kick 1.3 richtig installiert ist; die Version

für Kick 2.x muß dementsprechend umbenannt werden. KeyMap-ED .............. Top-Tastatur-Belegungs-Programm mit deutscher Anleitung ! Bildschirmschoner ...... von ´Siggi´ Rings in BASIC geschrieben (und mit HiSoft kompiliert). Es liegen zwei Versionen vor: einen einfachen "Mach-Dunkel" und einen großen: Aktion=0 für einfachen Blanker Aktion=1 für Laufschrift Aktion=2 für Linien Aktion=3 für Herbert Aktion=4 für Sternenhimmel Läuft unter 1.3, 2.x und mit 68030; incl. deutscher Anleitung. SRBase ................. eine sequentielle Dateiverwaltung, z.B. für Adressen und Schallplatten. Mit Beispielen und deutscher (sowie englischer) Version/Anleitung. kompiliertes BASIC. Autor: S. Rings

#### <span id="page-52-0"></span>**1.75 t0074**

TIME 74

BootX...... BootX Vers. 4.50 (abgespeckt ...) --------------- ist ein sehr komplexes Anti-Viren-Programm (s. TIME 54 !). Leider existiert momentan nur eine englische Anleitung. BootX benötigt die reqtools.library. Falls Sie Kick 2.0x nutzen, benennen Sie die reqtools.library\_2.0 (unter LIBS) um ! Die 1.3-Version wurde ´richtig´ installiert. BootX Vers. 5.0 -------------- ist komplett vorhanden, allerdings nur noch für KICK 2.x !!

- FFEX ...... berechnet die bekannten Apfelmännchen, und bietet alle üblichen Features wie Laden und Speichern (als IFF Bild), verschiedene Auflösungen und verschiedene Algorithmen (Int\_16 und Int\_32 sind schneller, haben aber eine kleinere Genauigkeit als Real). Deutsche Anleitung.
- MSCal ..... ist ein netter Calender mit verschiedenen Optionen. Über CLI (sinvoll) und Workbench aufrufbar ! Deutsche Anleitung.

AZ\_Benzin . berechnet den Durchschittlichen Benzinverbrauch

auf 100 km pro Tankfüllung, den Preis pro Liter aus. Diese beiden Daten und die gefahrenen Kilometer können in einer Grafik dargestellt werden. Erforderlich: AMIGA-BASIC !!! (nicht auf der Disk, da kein PD !)

## <span id="page-53-0"></span>**1.76 t0075**

TIME 75

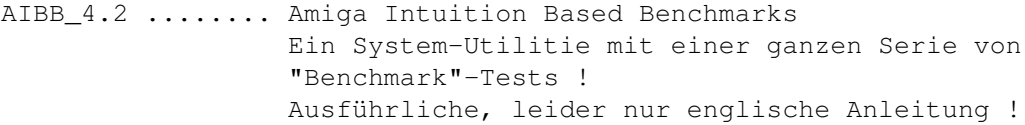

ARTM ............ neueste Version des "Amiga Real Time Monitors" Gibt Aufschlüsse über laufende Task´ !

SysInfo ......... weiteres, recht umfangreiches System-Utilitie in neuster Version; engl. Anleitung.

HDMenu .......... in neuester Version. Eine Gadget-Oberfläche für Festplatten-User ! Auch hier leider nur englische Anleitung !

## <span id="page-53-1"></span>**1.77 t0076**

TIME 76

ASwarm II ............ Bildschirmschoner mit hoher Sicherheit, brennt garantiert nicht seine Grafik auf den Schirm, wenn die CPU belastet ist. Lustig anzusehen. Läuft nur unter Workbench Release 2.04 oder neuer. Deutsche Anleitung. DaVinci .............. Neueste Version des wohl bekanntesten Shareware-Mal-Programms von Dirk Buschek !

#### <span id="page-53-2"></span>**1.78 t0077**

TIME 77

CSH\_v5.19-D ....... die DEUTSCHE C-Shell ! Die CSH kann ganz einfach von der CLI-Kommandozeile aufgerufen werden, weil die CSH aus der Sicht von AmigaDOS keine richtige Shell wie l:Shell-Seg ist,

sondern ein ganz normales Programm. Endgültige Installation: Die Csh soll die AmigaShell komplett ersetzen ! Bomb .............. eine weitere Variante des Mine-Field-Games mit Top-Grafik ! Kurzanleitung nach Aufruf über die Workbench (IconX) Mit besten Grüßen an Peter Händel !

## <span id="page-54-0"></span>**1.79 t0078**

TIME 78

Man kann fast sagen daß die TIME 78 dem seriellen Port gewidmet ist ... NewAUX ........... ist ein CLI-Programm: neue Features für den seriellen Port ! Es erlaubt die Kontrolle und Beeinflussung des Datenflusses. Und es arbeitet mit allen ser. Devices und Unit-Nummern. Ideal für Modem-User ! Eigener Editor. NewAUX-Handler muß im L-Verzeichnis und NewAUX.config im S-Verzeichnis stehen. (Auf dieser TIME bereits erledigt.) Über Workbench (IconX) kann hier mit ´Mount\_NewAUX´ AUX: gemountet und auf den "normalen" seriellen Port assign´t werden. Ebenfalls über IconX kann mit AUX-Edit der Editor gestartet werden. Englische Anleitung - unbedingt lesen ! BaudBandit ....... Auch BaudBandit ist ein Ersatz für das originale serielle device ! ´Quick-Fix´ ist für den "normalen" seriellen Port gedacht; ´A2232-Fix´ bei Benutzung einer A2232 (multiseriellen Karte). Benötigt wird im DEVS-Verzeichnis das BaudBandit.device; auf dieser TIME bereits erledigt. Wir haben´s nicht getestet, aber vermutlich gibt es arge Probleme, wenn NewAUX und BaudBandit gleichzeitig gestartet werden !!! Englische Anleitung - ebenfalls unbedingt lesen ! TWC .............. erlaubt den Datentransfer über den seriellen Port in beiden Richtungen - gleichzeitig ! Stack heraufsetzen !!! - Anleitung unbedingt lesen ! - Nur unter KICK 2.x ! -CloseWin ......... CloseWin ist ein kleines Programm, das sämtliche von der Workbench geöffnete Fenster ,außer dem eigentlichen Workbenchfenster, schließt und dabei alles andere (z.B. Shell, Anwendungsprogramme) ignoriert.

Deutsche Anleitung.

MAUS ............. Maus wurde ursprünglich entwickelt, um Viren auf Bootblöcken von Disketten und im Speicher ausfindig zu machen und zu eleminieren. Doch dies allein reicht nicht aus, um Viren aller Art den Garaus zu machen. Deshalb wurden Funktionen hinzugefügt, die es ermöglichen, Strukturen des Systems, in denen die Viren bevorzugt ihr Unwesen treiben, genauer unter die Lupe zu nehmen. Maus ist weiterhin ein System-Monitor mit Eingreifmöglichkeit ! Ausführliche deutsche Anleitung.

#### <span id="page-55-0"></span>**1.80 t0079**

TIME 79

ZALYCON ................. ein neues Geschicklichkeitsspiel mit mehreren Leveln ! (Recht langer Vorspann - nicht die Geduld verlieren ...) Erforderlich sind zwei Laufwerke (df0: und df1:) und vermutlich mind. 1MB Speicher.

Legen Sie beide Disk ein und booten Sie neu !

<span id="page-55-1"></span>**1.81 t0080**

TIME 80

MULTICADD ........... ist ein deutsches 3-D-CAD-Programm ! Mit TexEdit und DemoShade. Diverse Beispiele.

SHOWGURU ............ neuestes Update des Guru-Erkennungs-Programmes !

## <span id="page-55-2"></span>**1.82 t0081**

TIME 81

BootX ............ liegt nun in der Version 5.10 vor ! Nur unter OS 2.x lauffähig ! (Auf der TIME 54 befindet sich die BootX-Version 4.50, die auch unter OS 1.3 läuft !) Achtung: Das Install-Programm benötigt einige C-Befehle, die auf der TIME nicht vertreten sind, dafür aber auf Ihrer Workbench ! Nach Umbenennen der reqtools.library (s. Textende) läuft BootX hier auch ohne Install-Aufruf.

HERALD ........... ein weiterer "Guru-Dekoder" ... Das Programm kopiert sich absolut nach \$7A000 in den Speicher und belegt 9kB. Es verbiegt den Vektor der Routine DisplayAlert () auf die eigene Adresse und wird so beim Ausgeben einer 'Alert'-Meldung aktiviert ! 'HERALD' gibt dann in maximal vier 'Alert's an, um welchen Type, ausgelöst durch welches Subsystem, welcher Fehlerklasse und welchen Fehler es sich handelt ! Anschließend wird der echte 'Guru' gezeigt, damit Sie auch wissen, an welcher Stelle das Programm im Speicher abgestürzt ist. Der Autor, Matthias Gutt, legte noch den Source bei, den wir aus Platzgründen mit dem Powerpacker gecruncht haben. Deutsche Anleitung.

CHANGER ......... Icon-Manipulation

Der Amiga kennt fünf verschiedene Icon-Typen, die ohne Manipulation untereinander nicht austauschbar sind: Project (Texte, Bilder...) Garbage (Trashcan) Drawer (Schubladen) Tool (ausführbare Programme) Disk (Disketten-Symbole)

Mit "Changer 4.0" können Sie dieses Problem nun elegant lösen,indem Sie einfach den Type eines Icons verändern! Aus einem Programm-Icon wird nun ein Disketten-Icon usw.

Der Autor, Thomas Günther, schickte uns noch mehrere Bilder zu, von denen wir eines mit auf die Disk nahmen; es paßte recht gut zu BootX ... Das "Tod"-Bild wurde in der startup-seq. über ppshow aufgerufen.

#### <span id="page-56-0"></span>**1.83 t0082**

TIME 82

Autoschlange ........... ist ein nettes Autokennzeichen-Ratespiel von Meik Woyke. Deutsche Anleitung und ein tolles Bild runden die Sache ab ! Bildschirmschoner ...... Siggi Rings in Basic (!) programmierter und mit HiSoft kompilierter Bildschirmschoner auch für OS 2.0 ! Update zur TIME 73 .

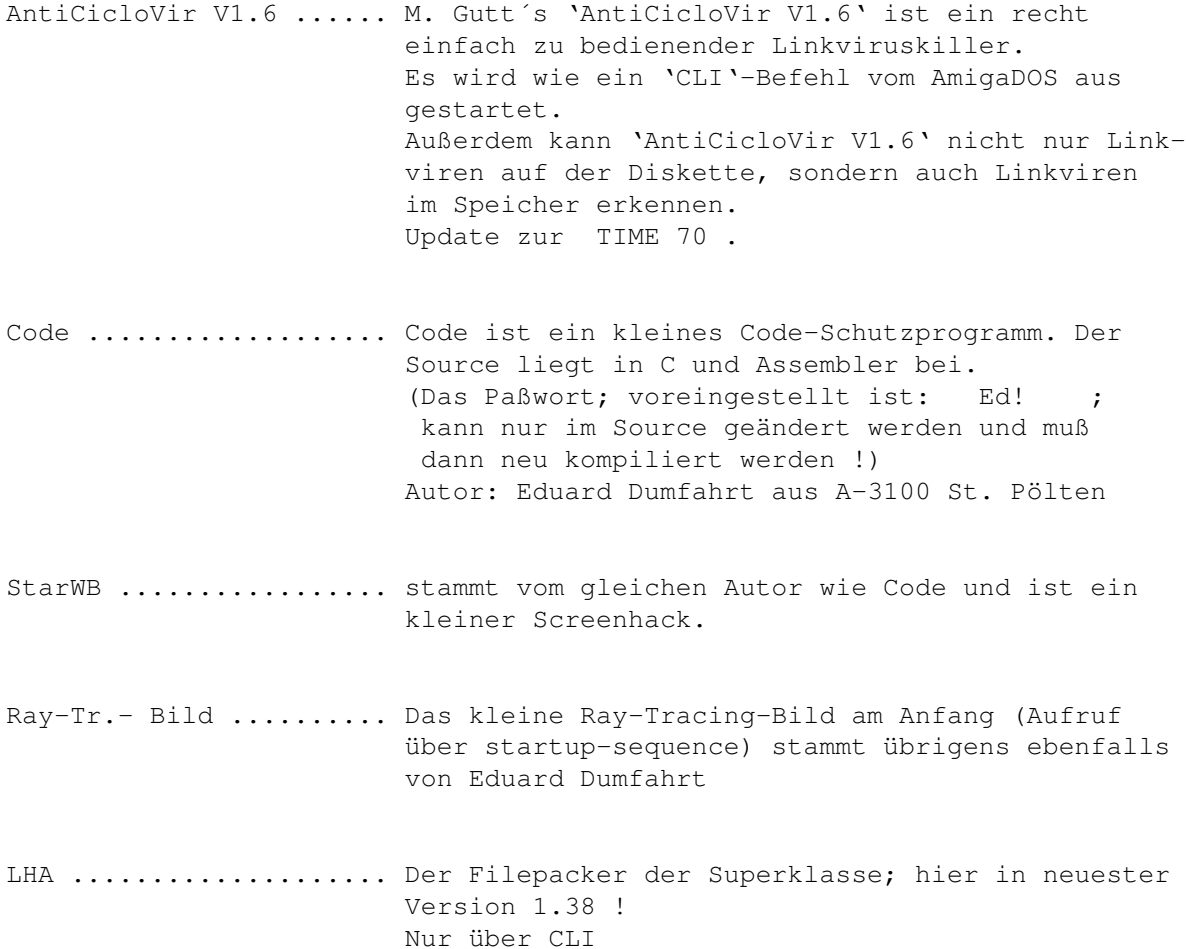

## <span id="page-57-0"></span>**1.84 t0083**

TIME 83

DREAMVENTURE .......... ist ein Text/Grafikadventure mit viel Text und etwas weniger Grafik.Es basiert auf den Soloabenteuern des "Schwarzen Auges" und den Rollenspielbüchern "Einsamer Wolf".Wer eines diese beiden Spielsysteme kennt kann im Prinzip schon anfangen zu spielen. Deutsche Anleitung ! Autor: Michael Mazur

FUNKTION .............. FUNKTION ist sehr nützlich, wenn man schnell Funktionen zeichnen,(bestimmte Funktions-Gleichungen aus den Nullstellen errechnen und umgekehrt und Funktions-Gleichungen der einen in die andere Form umrechnen will. Außerdem wird der Scheitelpunkt berechnet, und man kann aus dem Scheitelpunkt die entsprechende quadratische Funktionsgleichung errechnen lassen.)

Autor: Maik Schmidt

## <span id="page-58-0"></span>**1.85 t0084**

TIME 84

SUPERLIGA ........... in neu überarbeiter Version (1.4) liegt hier nun der Fußball-Manager von Rolf Morlock vor. Starten Sie das Programm über den Batch "SuperLiga-Startup" in Schublade SUPERLIGA !

#### <span id="page-58-1"></span>**1.86 t0085**

TIME 85

PinballDreams2Preview ... der Nachfolger des genialen Pinballdreams ! Auch hier wieder ein spielbares Demo. Hinweis: F1 startet das Spiel ´Pfeil nach unten´ spannt die Feder Mit den SHIFT ALT oder AMIGA - Tasten können die Snapper bedient werden. Etwas Speicher ist allerdings vonnöten ... Das Preview wurde mit dem Powerpacker gecruncht und benötigt etwas Zeit zum Entpacken !!! NOISETRACKER ............ Neue Version des bekannten Musik-Editors ! Wie immer ist auch auf dieser Time ein gutes Musikteilchen drauf, so daß Sie das Programm gleich testen können ! (Unter OS 2.04 gab´s einen Guru ...) Incl. Anleitung. EDPLAYER ................ hervorragender Abspieler für ST-Module. Spielt auch powergepackte Files ab ! CD-Look ! Leider keine Anleitung - aber auch nicht nötig !

## <span id="page-58-2"></span>**1.87 t0086**

TIME 86

SPACE TAXI .............. Wer den "alten" C64 sein Eigen nannte (oder nennt !?) kennt es - das Top-Game ! Geschicklichkeit ist angesagt. Holen Sie Ihre Taxi-Gäste ab. Mit dem Joystick die ´Bremsraketen´ steuern und

der Feuerknopf fährt die Stützräder aus ... Läuft unter OS 1.3 und 2.x, aber nicht mit Turbo-Karte ! (Ist auch so fix genug ...) Dank an Peter Händel !

DISK MUß GEBOOTET WERDEN !

#### <span id="page-59-0"></span>**1.88 t0087**

TIME 87

- AIBB\_4.58 ....... Amiga Intuition Based Benchmarks Ein System-Utilitie mit einer ganzen Serie von "Benchmark"-Tests ! Ausführliche, leider nur englische Anleitung ! Update zur TIME 75 !
- TextWandler ..... ist ein Util (Kick 1.3), welches in der Lage ist, die Amiga-ASCII-Unterschiede zum ASCII der MS-DOS-Rechner umzuwandeln. Natürlich auch umgekehrt. Deutsche Anleitung. Nun mit eigenem WB-Screen ! Update zur TIME 72 !
- WB-Maler ........ ein hübsches kleines Mal-Programm mit eigenem Guru ... Einfach mal starten !

Konverter ....... »Konverter« und »CK« (nur über CLI zu erreichen) sind kleine Utilities zur Konvertierung von Zahlen in verschiedene Zahlensysteme (dezimal, hexadezimal, oktal und binär). Beide Programme arbeiten mit Langwortbreite (32 Bit) und decken somit einen Zahlenbereich von -2.147.483.648 bis +2.147.483.647 (vorzeichenbehaftet) bzw. von 0 bis 4.294.967.295 = hex. FFFFFFFF (nicht vorzeichenbehaftet) ab. Als negative Zahlen werden solche Zahlen angesehen, bei denen das höchstwertige Bit (Bit 31) auf 1 gesetzt ist. »Konverter« kann sowohl vom CLI aus als auch interaktiv benutzt werden, wobei für die interaktive Verwendung (Eingabe/Auswahl über Requester) die ReqTools.Library (V37 und größer) von Nico François benötigt wird. (siehe weiter oben, Ziffer 2 !) »CK« kann nur vom CLI aus aufgerufen werden, braucht nicht die ReqTools und kann außerdem resident gemacht werden. Beide Programme laufen problemlos sowohl unter OS 1.3 sowie auch unter OS 2.04.

#### $T\_D01$  55 / 61

#### <span id="page-60-0"></span>**1.89 t0088**

TIME 88

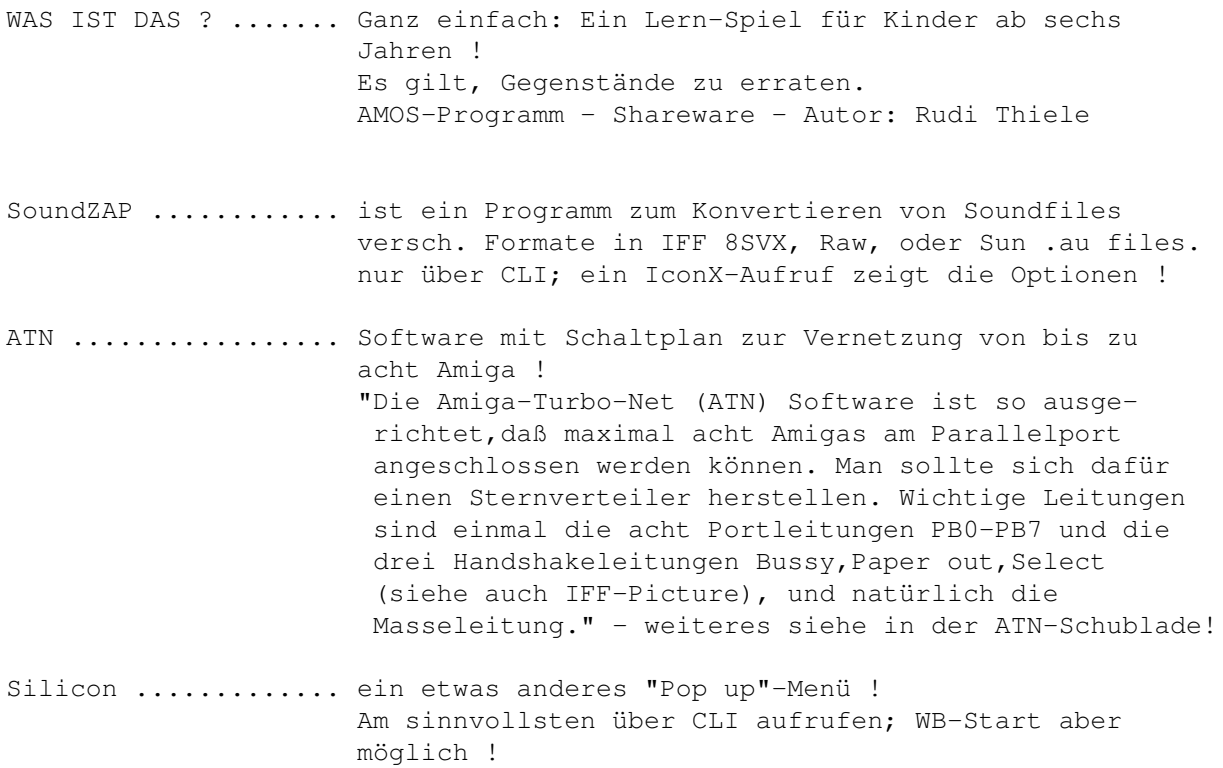

## <span id="page-60-1"></span>**1.90 t0089**

TIME 89

ACT OF WAR .......... Leiten Sie eine Elite-Einheit ! Drei Spiel-Scenen ! Wahlweise Computer <-> Mensch oder Mensch <-> Mensch. Ausführliche Beschreibung des Spieles: Siehe Zeitschrift AMIGA SPECIAL, 11/92, Seite 80ff !

#### <span id="page-60-2"></span>**1.91 t0090**

TIME 90

VIRUS\_CHECKER (Erik Løvendahl Sørensen) -- Version 6.15 ! sehr komplexes Anti-Viren-Programm mit verschiedenen Aufruf-Optionen (vom CLI / startup-sequence aus)

BootX ........ ist ein sehr komplexes Anti-Virus-Programm. BootX Vers. 4.50 arbeitet auch unter Kick 1.3; BootX Vers. 5.20 arbeitet nur unter Kick 2.x !

VT (SCHUTZ) .. Multi-AV-Programm, was nach Aufruf den Speicher

checkt und auf Wunsch jede Diskette in allen Laufwerken. Reagiert auf Bootblock- und Linkviren. Version: 2.45 ! Deutsche Anleitung

#### <span id="page-61-0"></span>**1.92 t0091**

TIME 91

ABackup ......... ist ein Backup-Util für OS 1.3 und 2.0 und kann für Harddisk-Backup und File-Archivierung benutzt werden. ABackup arbeitet auch mit HD-Disketten (einige 3000er ..) Liegt in fränzösischer und englischer Version vor. Version 1.31, engl. und franz. Anl.

BF-Copy ......... von E. Dumfahrt bekamen wir das BF-Copy, ein Kopierprogramm für ein oder zwei Laufwerke. Keine Anl. erforderlich.

SuperDuper ...... umfangreiches ´high-speed´-Kopierprogramm. DVI, TeX und Guide-Files als .LHA mit auf Disk ! Update zur TIME 53 . Version 2.02, engl. Anl.

NewLabelED ...... ein tolles 3.5"-Disk-Labelprogramm mit div. Labeln und Beispielen, z.B. wie die Req.library in Basic eingebunden werden kann. AmigaBasic erforderlich - nicht auf Disk ! Deutsche Anl.

### <span id="page-61-1"></span>**1.93 t0092**

TIME 92

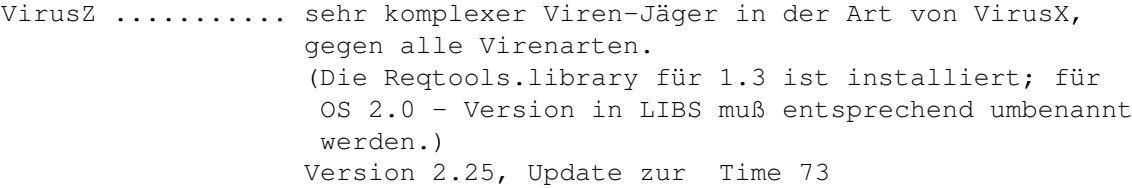

AntiCicloVir ..... Anti-Virus-Programm; umfangreicher Linkvirenkiller Version 1.6a, Update zur Time 82 , deutsche Anl.

UnDelete ......... UnDelete ist ein in Assembler geschriebenes Tool, mit dessen Hilfe gelöschte Verzeichnisse und Dateien auf Festplatte und Diskette wiederhergestellt werden können. Diese Version Version 2.01, nur OS 2.0, deutsche Anl.

TL ............... "Taschenlampe" ist ein deutscher Filemonitor, bestens auch für Anfänger geeignet. Deutsche Anleitung.

#### <span id="page-62-0"></span>**1.94 t0093**

TIME 93

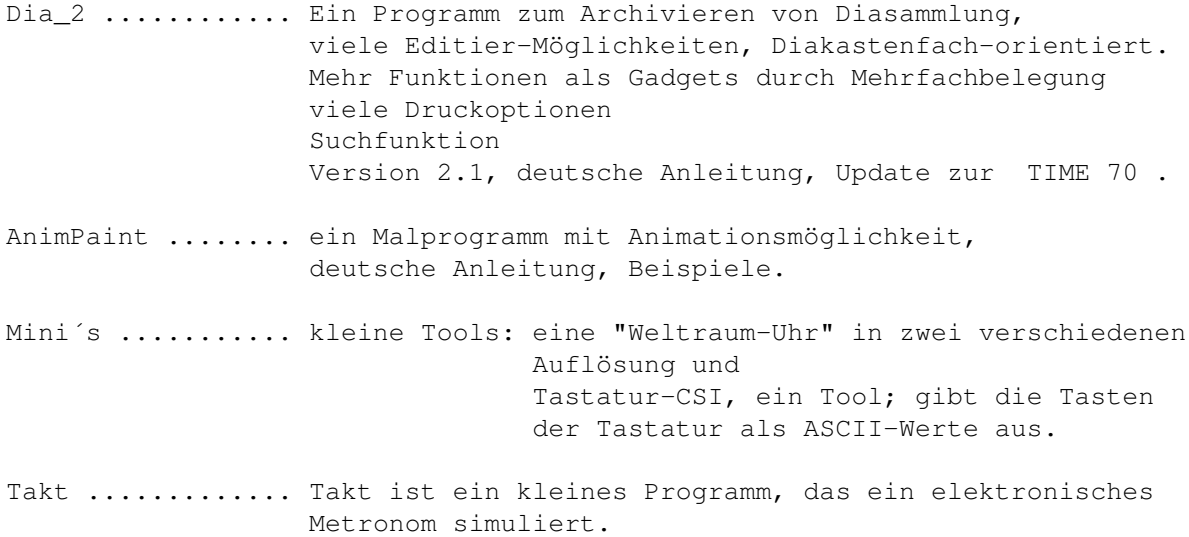

## <span id="page-62-1"></span>**1.95 t0094**

- U.F.U. ......... aus Österreich erreichte uns das "Ultimate File Utility V1.0", welches das Löschen, Kopieren und Umbenennen von Files erleichtert. Version 1.0, deutsche Anleitung. Ebenfalls von E. Dumfahrt stammt das kleine RT-Bild, welches über die startup-sequence aufgerufen wurde.
- REVOLUTION ..... ist ein in AMOS geschriebenes Plattform-Spiel in der Art von ´marble madness´ ! engl. Anl.
- MagIcon ........ nimmt alle Behelfs- und echte Piktogramme, mit denen das Programm 'gefüttert' wird und wandelt diese in echte Piktogramme um. Gleichzeitig wird versucht, den Dateityp der Datei zu ermitteln. Wird dieser unterstützt, fügt das Programm das entsprechende Icon zum Typ der ermittelten Datei hinzu. Deutsche Anleitung (D. Hildebrandt), Version 1.0
- MyCanDo's ...... Ebenfalls von Dieter Hildebrandt stammen die Beispiele für die CanDo-Programmierung. (Unsere neue Info.-Disk wurde von D. Hildebrandt mit CanDo "bearbeitet".)
- Dreamventure ... Von Egon Lanz stammt diese ´Komplettlösung´. Wer nicht mehr weiter weiß ... Das Dreamventure ist auf der TIME 83 zu finden !

#### <span id="page-63-0"></span>**1.96 t0095**

TIME 95

Uhr .......... eine kleine, konfigurierbare Uhr. Nur unter OS2.04, engl. Anl.

- Uhr-II ....... eine kleine WB-Uhr, die sich penetrant nach vorn setzt ... Anleitung wirklich nicht erforderlich.
- SMaus ........ soll das Programm Autopoint, welches im Rahmen von OS 2.0 oder größer ausgeliefert wird, ersetzen. SMaus ist konfigurierbar. Das primäre Ziel ist wie bei Autopoint, das Fenster unter dem Mauszeiger zu aktivieren. Version 1.15, nur OS 2.0, deutsche Anleitung.
- Spaceduel .... ist ein 2-Player-Ballerspiel,mit einem Hauch von Taktik. Es werden 2 Joystickst benötigt,da man das Spiel nicht alleine spielen kann. Deutsche Anleitung.

## <span id="page-63-1"></span>**1.97 t0096**

TIME 96

ToolManager ......... ist ein flexibles Programm zur Verwaltung von Hilfsprogrammen in Ihrer Arbeitsumgebung. Es kann sowohl Workbench- oder CLI-Programme starten als auch ARexx-Skripte ausführen. Die Benutzeroberfläche besteht aus Menüs, Piktogrammen und Dock-Fenstern. ACHTUNG: Dieses Programm benutzt sehr viele neue 2.0 Funktionen, d.h. es ist nutzlos für alle diejenigen, die immer noch 1.3 benutzen. Um die volle Leistungsfähigkeit zu erhalten, sollten Sie das Programm nur unter 2.04 benutzen. Version 2.0, deutsche Anleitung. Als LHA-File auf dieser Disk !

#### <span id="page-63-2"></span>**1.98 t0097**

TIME 97

search .......... CLI-Util zum komfortablen Suchen nach Devices und Directory´s mit Auflistung und Informationen der Files ! ´Search´ befindet sich im C-Verzeichnis auf dieser Disk; über CLI mit search <Verzeichnisname> zu starten. Version 2.08, engl. Anl.

DMSui ........... User-Interface für das DMS - Programm !

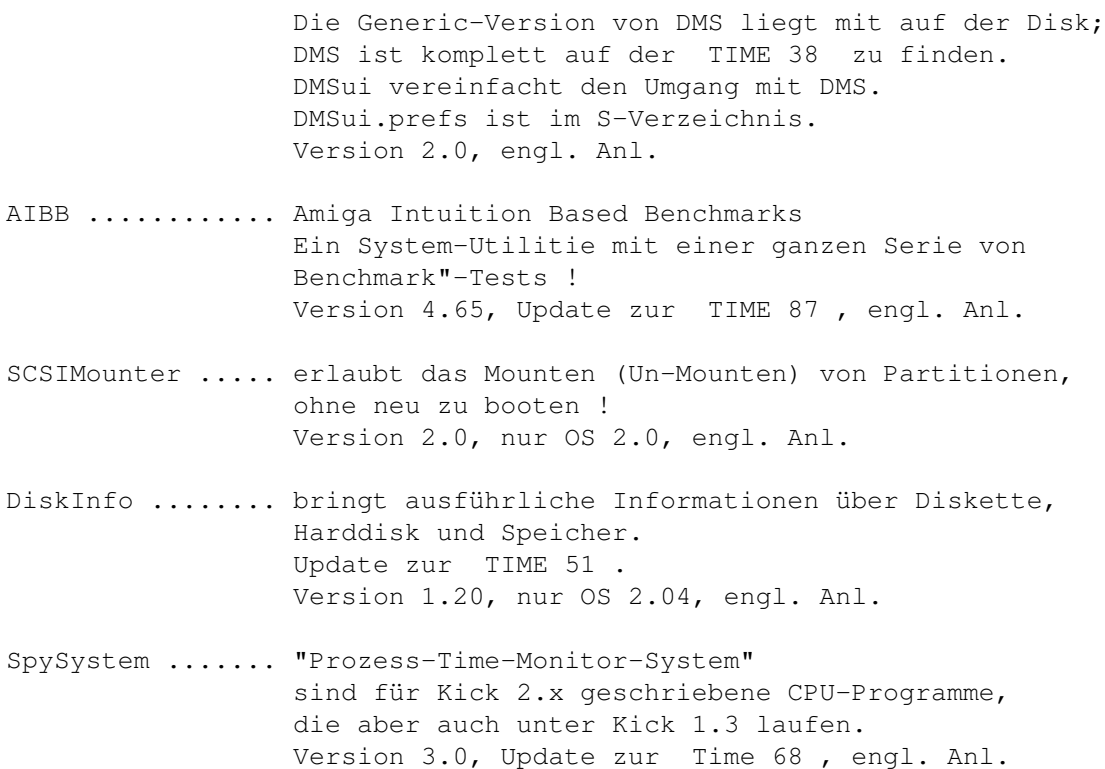

#### <span id="page-64-0"></span>**1.99 t0098**

TIME 98

- BigListMaker .... generiert ein sortiertes File-Listing mit der Kommentarmöglichkeit. Version 1.3, nur OS 2.0, engl. Anl.
- Arq ............. CLI-Util, ersetzt die System-Meldungen mit animierten Requestern ! Update von TIME 28 , nun auch für OS 2.0, engl. Anl. Arq wurde bereits über die startup-sequence aufgerufen.
- Chess ........... grafisches Schachspiel mit Maussteuerung. Sources als LHA-File auf Disk. Version 1.0, nur OS 2.0, engl. Anl.

BootLogo ........ zeigt während des Bootvorganges ein nettes Bild. Das Programm liegt im C-Verzeichnis und ist bereits in der startup-sequence eingetragen, aber durch ein vorgesetztes Semikolon inaktiv gesetzt, da es nur unter OS 2.0 arbeitet. Version 1.0, nur OS 2.0, engl. Anl.

### <span id="page-64-1"></span>**1.100 t0099**

#### TIME 99

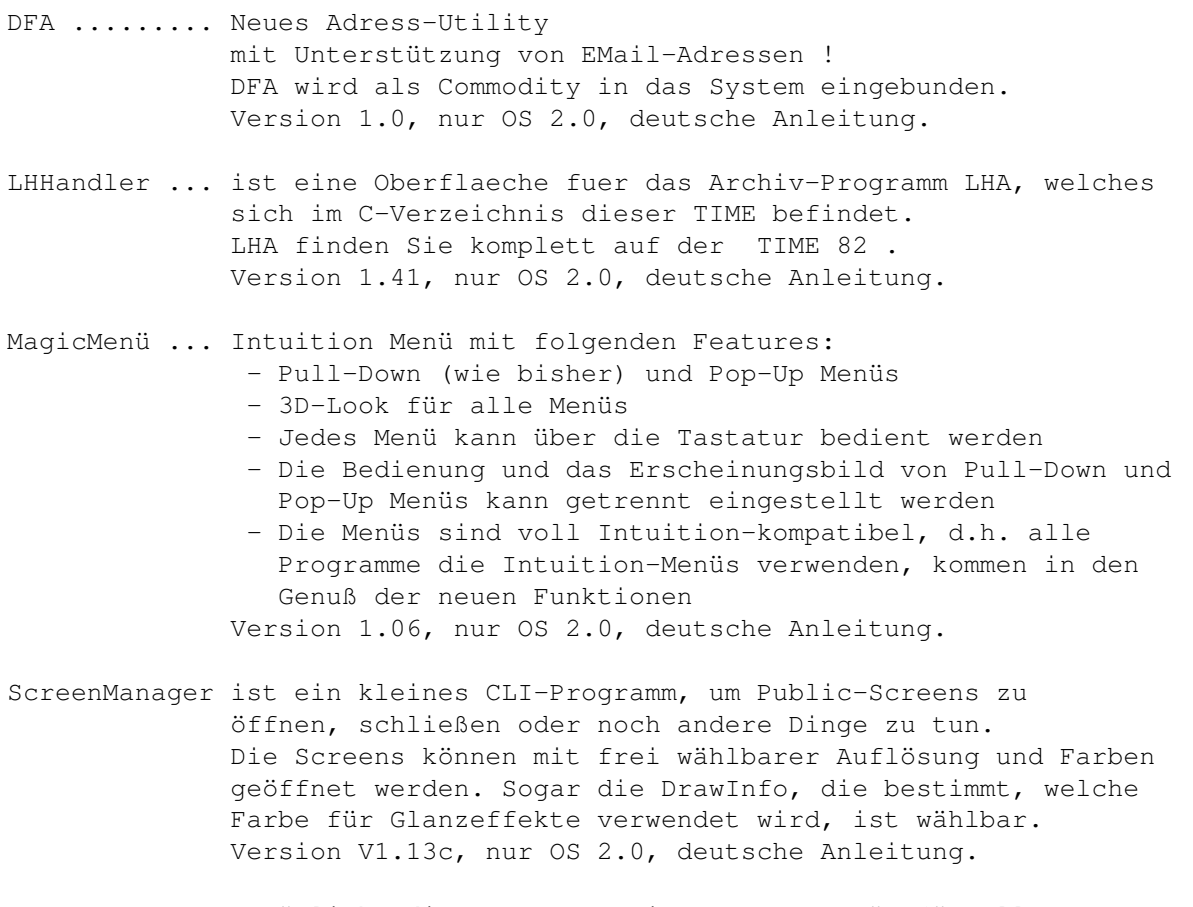

- PopUpMenu ... ermöglicht die Benutzung eines Popup-Menüs für alle Programme, die the standard intuition menüs nutzen. Incl. Source (LHA-File) Version 5.0, nur OS 2.0, engl. Anl.
- Expl. Layers "window exploder" für OS 2.04 ! Version 1.0, engl. Anleitung.

## <span id="page-65-0"></span>**1.101 t0100**

#### TIME 100

VOKI ............ das Vokabel-Lern-Programm der Superklasse mit Sprachausgabe und vielen anderen Features !!! Verschiedene Texte befinden sich im C-Verzeichnis. (siehe auch Amiga-Magazin-PD 9/92) Hier ist die vollständige und fertig installierte Version ! Incl. ausführlichen deutschen Anleitungen. OSnap ........... Eine Weiterentwicklung des Snap-Programmes ! (siehe TIME 20 ) Das Programm wurde über die startup-seqence aufgerufen und kann sofort getestet werden.

Es lassen sich Texte und Grafiken ausschneiden ! Vollständig auf TIME 100 installiert ! Version 3.14, engl. Anl. / deutscher Kurzeinstieg ! CyberGame ....... Fantastisches Ballergame mit ausgesprochen guter

Grafik. Sehr schnell !